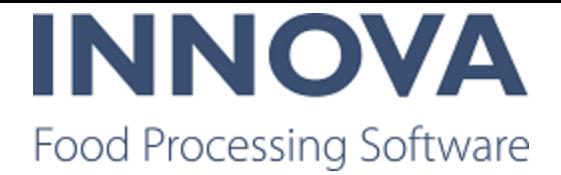

# **Highlights**

## **Warning about Innova for RoboBatcher Flex and version 5.8.1**

Any systems upgraded to 5.8.1 will have an updated version of Innova for RoboBatcher Flex. However, the 0-series for Innova for RoboBatcher Flex will not be completed until March. For any 5.8.1 installations/updates where a RoboBatcher is present, this may increase the risk of finding problems or bugs.

Support from development will be on standby for those updates until Innova for RoboBatcher Flex has completed 0-series. In case of problems or bugs with Innova for RoboBatcher Flex, use the Innova service desk to request support.

#### **New modules**

The following modules are released in version 5.8.1. Click on each link for a detailed release note.

- Innova [Filleting](#page-6-0)
- Innova for [FleXitrim](#page-40-0)
- Innova for [RoboBatcher](#page-10-0) Flex

#### **Bugs in the release notes**

For the first time in recent history (maybe ever), the internal release notes contains a list of bugs fixed in this version. Because of changes made in the way Innova Development works during the time since our last release, some of the bugs do not have a story (work item) associated in Azure DevOps. In the future this should be resolved. If you need information about a bug that has (None) in the work item column in the Bugs list, contact Innov aDocumentation@marel.com and we will give you what information we have.

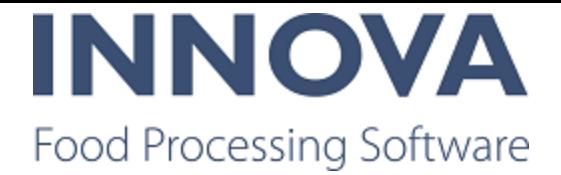

## **Base**

### **Fixed display issue with some reports on Innova Web**

Some reports were missing criteria fields in Innova Web. SelectRecord CriteriaType was implemented for web including a Process.UI.StandardCriteria.RecordSelector web version to correct this issue.

#### **IronPython scripts throw error**

On the scripting form, when a IronPython script is selected, the form can throw an unhandled exception error. The problem is not in the IronPython scripts but the PowerShell 3 scripts. The error occurs when there are two different types of quotation marks used as shown in the example below.

\$ValueProvider.GetValue("process.pack.material.pkcontentspecs.wpmethod");

The opening quotation mark is a Left double quotation mark  $(U+201C)$  and the closing mark is a Double universal quotation mark (U+0022).

All of the PowerShell 3 scripts should use only Double universal quotation marks (U+0022).

### **Support added for Honeywell CK7 and CN7 scanners**

Support has been added for Honeywell CK7 and CN7 scanners.

Additionally, the IP address of the scanner and the Scanner ID is now displayed.

#### **New configuration added for SendRecordonNextStable**

Added a flag that indicates when requesting a record on a station the next stable weight from the scale is sent as a RecWeight message.

### **Configuration switch for report eporter to make multiple attempts added**

The ReportExporter system program now has a configuration switch, Num berOfScheduleAttempts, that allows you to set the number of scheduled attempts that the report exporter will try to generate and export the report.

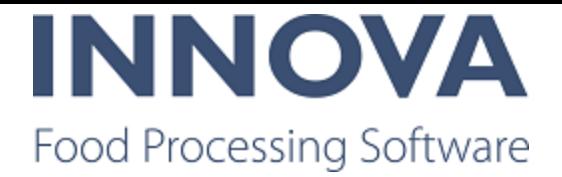

# **Checkweighing**

## **Support for Ebatch added to G1000**

Support for Ebatch has been added for G1000 checkweighers. This is available from 5.7.2 and greater.

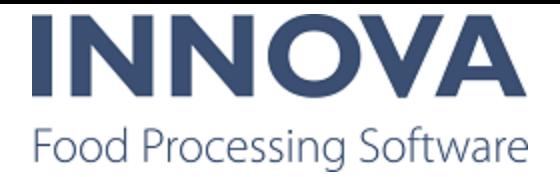

## **Deboning**

### **Packing accumulation station created**

The PackingAccumulationStation was created as a special version of deboning workstations for packing which groups pieces by product, order and task, and filters products by active lot on the station. This is available from 5.7.1 and greater.

Some of the features of the packing accumulation station include the following:

- Ability to undo an item registration and restore items created
- Automatically record criteria tasks based on the recorded weight.
- Buttons can be designed (defaults are provided)
- Batch material on task line in cutting pattern overrides the material when recording on the station.
- Batch material is set correctly in stationunits.
- Don't display only order information if order is not completed.
- The Close lot button sets the lot to "completed". Any residual items on the station should be marked as missing (deboning items), their order reservations cancelled, and they removed from the station queue.
- The Next lot button changes the lot on the station to the next lot. The name of the next lot is displayed on the station. If the current lot has a pending lot, the next lot is the pending lot. If the current lot does not use pending lots, the next lot of a registered item on the station (when taken in order) is the next lot. Clicking the next lot button only changes the current lot on the station (and thus updates the list of available products), but it does not close the current lot nor delete/cancel any pieces. The button is disabled if there is no next lot and made available as a next lot becomes available.

#### **Meat Performance Line InputStation improvements**

The input operator needs to know when the scanned animal does not fit the current debon ing lot. If the scanned animal does not fit the deboning lot, the operator is presented with a panel where he can choose a new cutting pattern. On Pattern choice confirmation a new deboning lot is created and the old deboning lot is deactivated or completed. When the new lot is created and/or the products created for an animal do not match the last recorded products, a Lot label is created.

To implement this functionality, the following improvements were made:

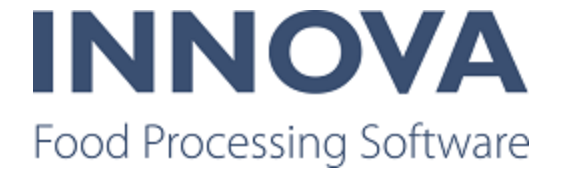

- After changing deboning lot status or before closing the lot, you can run an optionally configured unit operation on the deboning lot
- Unit operation ID is added to RevertDeboningOperation instead of deleting an item manually
- After recording an item, a check is performed to see if any items that were assigned to an order went over the order max count on an order with no limit
- If 2 item scanned has pieces  $> 1$ , duplicate the result of the deboning simulator
- InputStation now handles multiple "base" items
- Changed DeboningLotStatusView to use the controller so that it can be changed by inheriting controllers
- The designer now works with InputStationView
- A close lot button was added to the InputStation
- It is possible to filter cutting patterns based on item and cutting pattern root node material

Additionally, two new configuration options are available on the InputStationView: **Val idateAnimQaMarkNotStrict** and **AnimQaMarkLotFilterNotStrict**. These were created because the customer needs to be able to restrict registration of animals to lots using QA marks. Animals can have multiple QA marks since they might be eligible for multiple quality groups. With the implementation of these swtiches, all QA marks on an animal are checked against all QA marks on the lot. If one or more QA marks match, the animal is registered to the lot. The system does not validate a QA mark if the QA mark on the lot is blank (since the animal might have a QA mark which makes it eligible for other quality groups).

If no QA mark is set on a lot, all animals are allowed with or without QA marks set.

Additionally, the operator error feedback has been improved to return why an animal is not suitable for the lot by displaying information about the lot QA mark and QA marks set on the animal.

These changes provide the flexibility to set any QA mark field to any value and it will be evaluated against all lot QA marks.

#### **Prompt to verify tattoo**

It is possible to configure the in-registration station to prompt the operator to check and cor rect the tattoo number (in the case of a QA mark on the animal, for example). If the tattoo number is correct, the operator verifies. If the tattoo number needs correction, the operator can enter the correct one.

Additionally, a label with the tattoo number can be added.

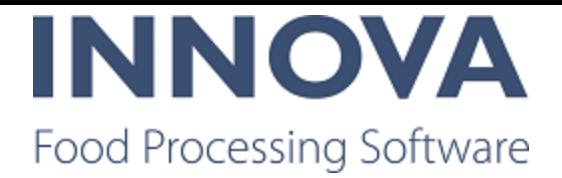

## **Deboning QC works with WsServer**

When a station has station type QC, the Ws terminal now works. This is available from 5.7.0 and greater.

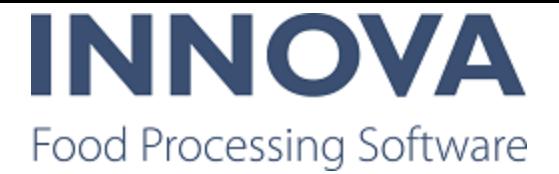

## <span id="page-6-0"></span>**Filleting line**

### **Innova for Salmon Filleting**

Innova for Salmon Filleting provides complete equipment control and real time monitoring to improve the overall performance of your filleting line, whether you use all or just some of the machines available.

A filleting line can include all or some of the following machines:

- $\bullet$  [MS2720](https://marel.com/Resources/video.aspx?File=%2ffiles%2fvideo%2fsalmon_deheader_ms_2720.mp4) Deheader (1) MS2720 video
- [MS2730](https://vimeo.com/188305643) Filleter (2) MS2730 video
- Pinbone remover (not shown) Part of some lines, not connected to Innova
- [MS1710](https://vimeo.com/175367503) Skinner (4) Part of some lines, not connected to Innova MS1710 video
- MS2920 Quality scanner  $(3 \text{ and } 5)$

#### **Figure 1 Example filleting line**

Depending on which machines and processes you use in your line, the workflow could be something like this:

- 1. The input to the filleting line is a gutted fish. The fish is placed in the deheader, which measures the fish and then uses a series of cuts to dehead the fish. It then cuts the shoulders to ensure optimum filleting and releases the fish to be measured for the tail cut. Finally, the tail is cut and the fish is released to the filleting machine.
- 2. The fish is automatically fed into filleting machine. The fish is measured to ensure optimum filleting performance. Optionally, the machine can cut back and belly trim. The fish is then filleted, resulting in two fillets (right and left). The center bone drops away onto a conveyor. Fillets continue down the line in 2 lanes.
- 3. The fillets move into a quality scanner where an imaging camera takes a picture and analyzes them visually and a standard vision camera is used to verify the profile of the fillets (length, width, height, volume, and gives an estimated weight.
- 4. The fillets continue down the line to the skinner where they are flipped and the skin is removed.
- 5. The fillets finally move to a second quality scanner where the skinned side is checked using an imaging camera that takes a picture and analyzes the fillet visually and a standard vision camera that verifies the profile of the skinned fillet (length, width, height, volume, and gives an estimated weight.
- 6. The fillets are now ready for further processing or automatic packing using RoboBatchers.

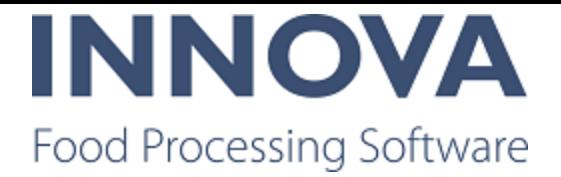

Data collected from the devices includes the following:

- The deheader provides the number of gutted fish collected.
- The filleting machine measures the difference of the belly height on both sides that indicates the quality of the gutting performance.
- The QC Scanners provide fillet quality measurements and an estimated fillet weight that can be used with the Innova Yield system for automatic yield collection.

#### **Dashboards**

The Belly height difference component for the MS2730 filleting machine shows the running average of difference in height between the left and right bellies when the fish comes into the filleting machine. This is useful for optimizing the gutting process that takes place before the filleting machine.

For the QC Scanner, the Top N Rejects component shows the percentage of rejects by reject reason in a bar chart.

Additionally, alarm dashboard components can be used for the MS2720 Deheader, MS2730 Filleting machine, and MS2920 QC scanner.

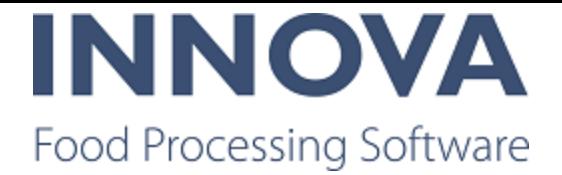

#### **Reports**

The Production overview report is the main report used for the QC scanner. The report provides a production summary for the QC scanner. This report is available for standalone QC scanners and line QC scanners. The report is a drillthrough report, meaning that by click ing on a number in the Total accepted fillets or Total rejects you will be taken to either the Preshipment quality report or Production quality report.

The Filleting overview report for the MS2730 filleting machine provides a production sum mary.

The Piece length distribution report for the MS2720 Deheader shows the distribution of the input products by length. This is useful for verifying that the lengths of the supplied raw materials are as expected.

#### **Further information**

For more information, see the Marketing specifications for the [NR5340](https://kis.mymarel.com/kisdata/KIS Marketing Specification/MS_5340 Innova Deheader.pdf) (Deheader), [NR5341](https://kis.mymarel.com/kisdata/KIS Marketing Specification/MS_5341 Innova Filleting.pdf) (Filleting machine), and [NR5342](https://kis.mymarel.com/kisdata/KIS Marketing Specification/MS_5342 Innova QC Scanner.pdf) (QC scanner) devices.

#### **Import export program from CSV to QC Scanner**

The QC Scanner in Innova has been improved with functionality to import programs from a CSV file into Innova and vice versa so that users can backup or import.

The CSV file must be selected manually from the machine. Innova presents a file dialog for the operator to choose which file to import/export. When importing Innova imports all pro grams in the CSV, always adding new programs. When exporting Innova exports all selected programs. There can be one file for each QC Scanner station.

#### **Expanded number of alarms allowed**

The QC Scanner can now accomodate more than 64 alarms if necessary. The 1167.AlarmState (Alarms) and 1190.State (warnings) fields can be repeated as needed when the device has more than 64 alarms. The first instance of each field will indicate alarm

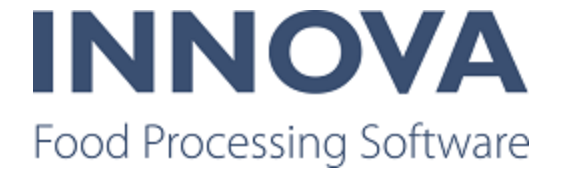

s/warnings number 1 – 64, the next instance alarms/warnings number 65-128, 3rd instance for 129-192 and so on.

The state of all alarms/warnings is indicated using a binary sum of all alarm/warning states. The first alarm is at bit 0 so that the binary value of the alarm is 2n-1 with n being the alarm number. Example: if Alarms 8 and 9 are on while other alarms are off then the binary sum should be  $2^{8-1} + 2^{9-1} = 128 + 256 = 384$ .

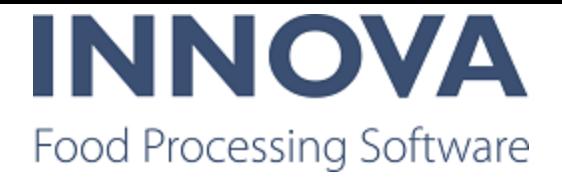

## <span id="page-10-0"></span>**Grading**

## **Innova for RoboBatcher Flex**

Innova for RoboBatcher Flex is specially designed to control and monitor the RoboBatcher Flex equipment from Marel.

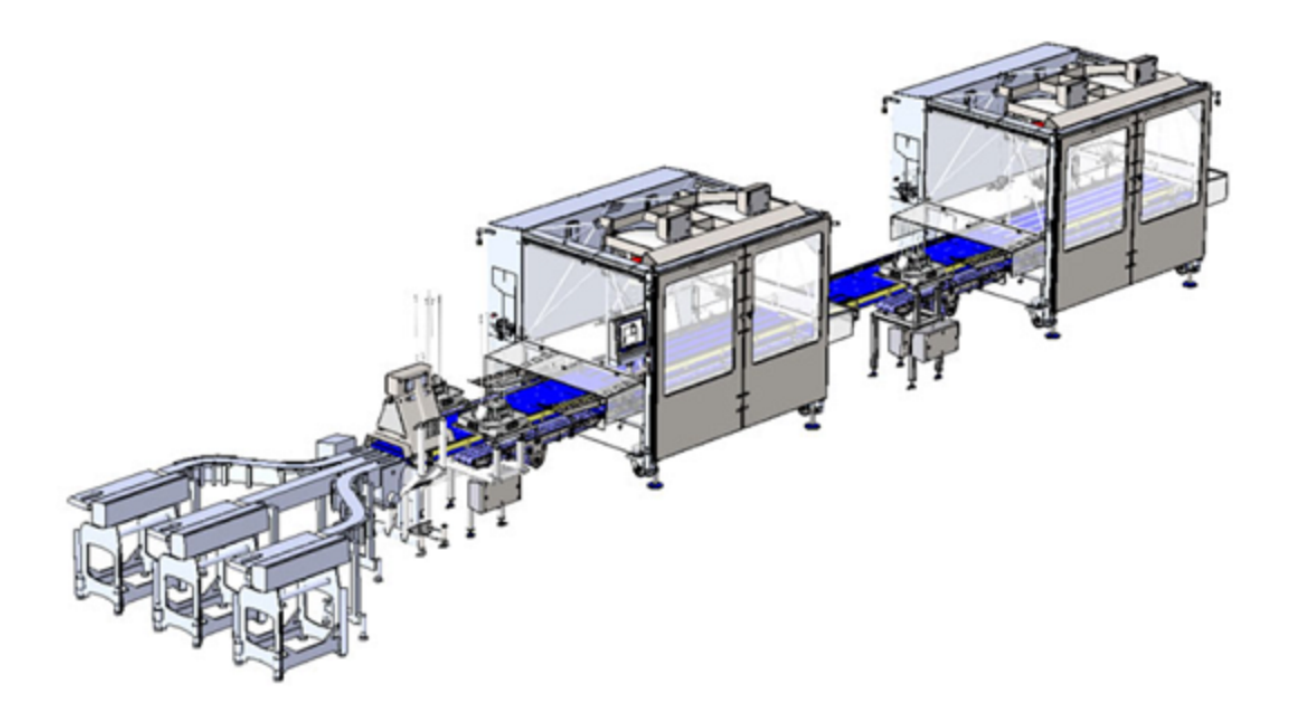

Innova for RoboBatcher Flex helps you effectively use incoming raw material and plan pro duction to fulfill orders with the lowest possible giveaway and the highest efficiency rate. It enables remote changes and monitoring of the RoboBatcher Flex, as well as production reporting and dashboards, to help you:

- Minimize giveaway of raw material
- Maximize revenues of raw material
- Optimize throughput (balance giveaway and throughput).

#### **Production control**

Innova enables operators to remotely adjust the RoboBatcher Flex and/ or the whole line (if Innova is connected to all equipment on the line) via Innova from a central office. One

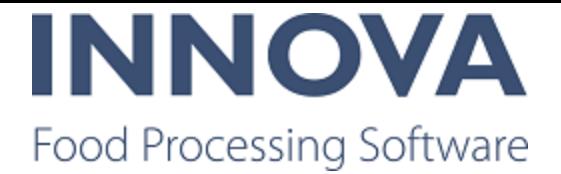

simple click can change the recipe for the entire line. Deviations from targets are clearly indicated so operators can respond quickly to gain the most value out of the raw material.

- Define and manage robot programs
- Import and export programs and recipes
- Create, edit and delete recipes
- Import tray patterns.

#### **Reports**

The following reports are available in Innova for RoboBatcher Flex:

The Giveaway and Giveaway trend reports help to minimize giveaway, thereby increasing production profitability. The target weight, recipe, and lot changes are clearly indicated, enabling operators to adjust settings to minimize giveaway.

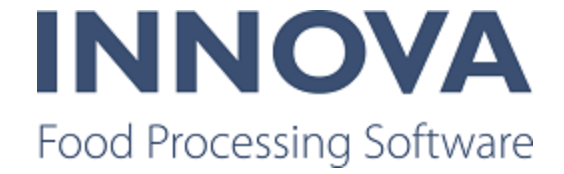

#### **Giveaway trend**

```
Cmarel
```
Date:22-09-2017 12:00 - 22-09-2017 14:10

Date type: = Registration Time, Time resolution: = 5 Minutes, Break on product, Show imput items, Show input items per lane, Show quick a djust milestones, Showlot change milestones, Showrecipe history

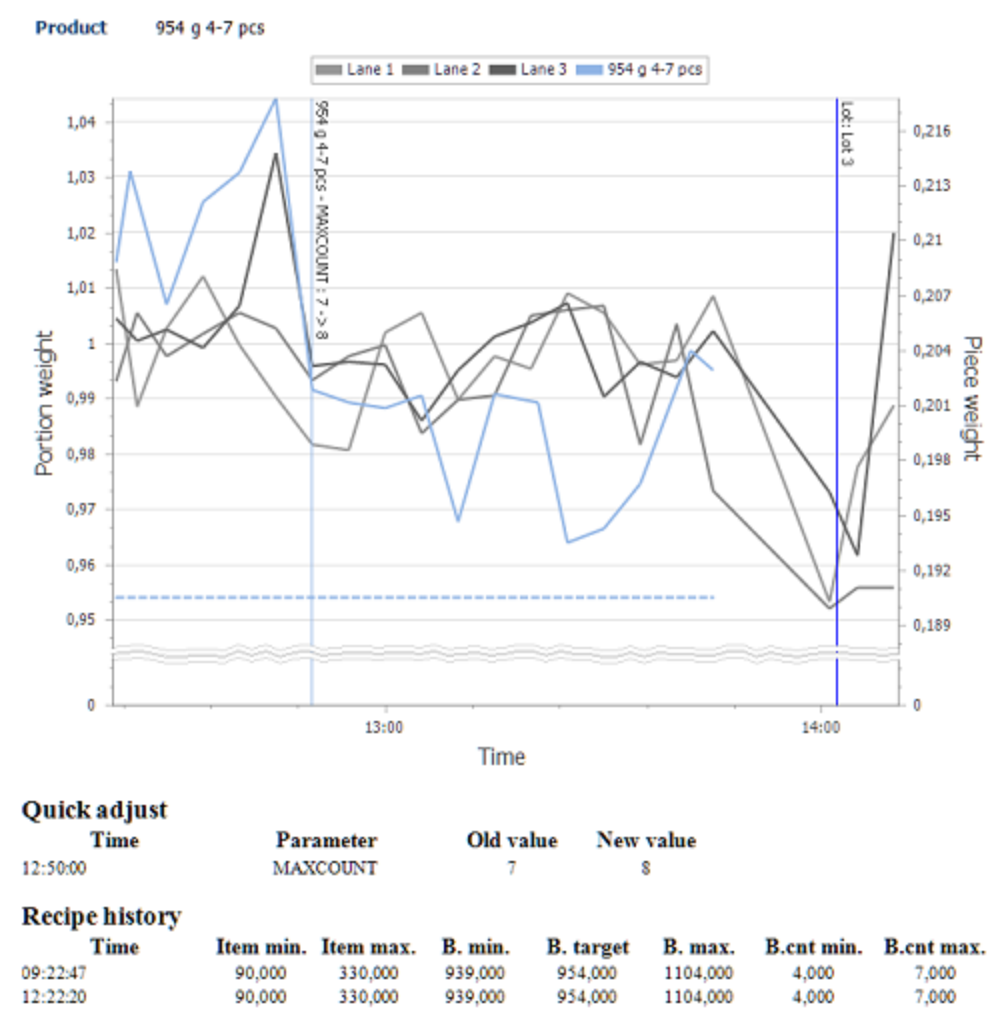

The Reject rate history report shows the reject rate and milestones for lot and recipe activ ities (recipe start/stop and quick adjust). In addition, reject reasons are highlighted below the graph. This information enables operators to respond quickly to minimize rejections and increase profitability of operations.

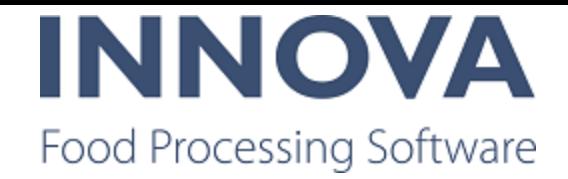

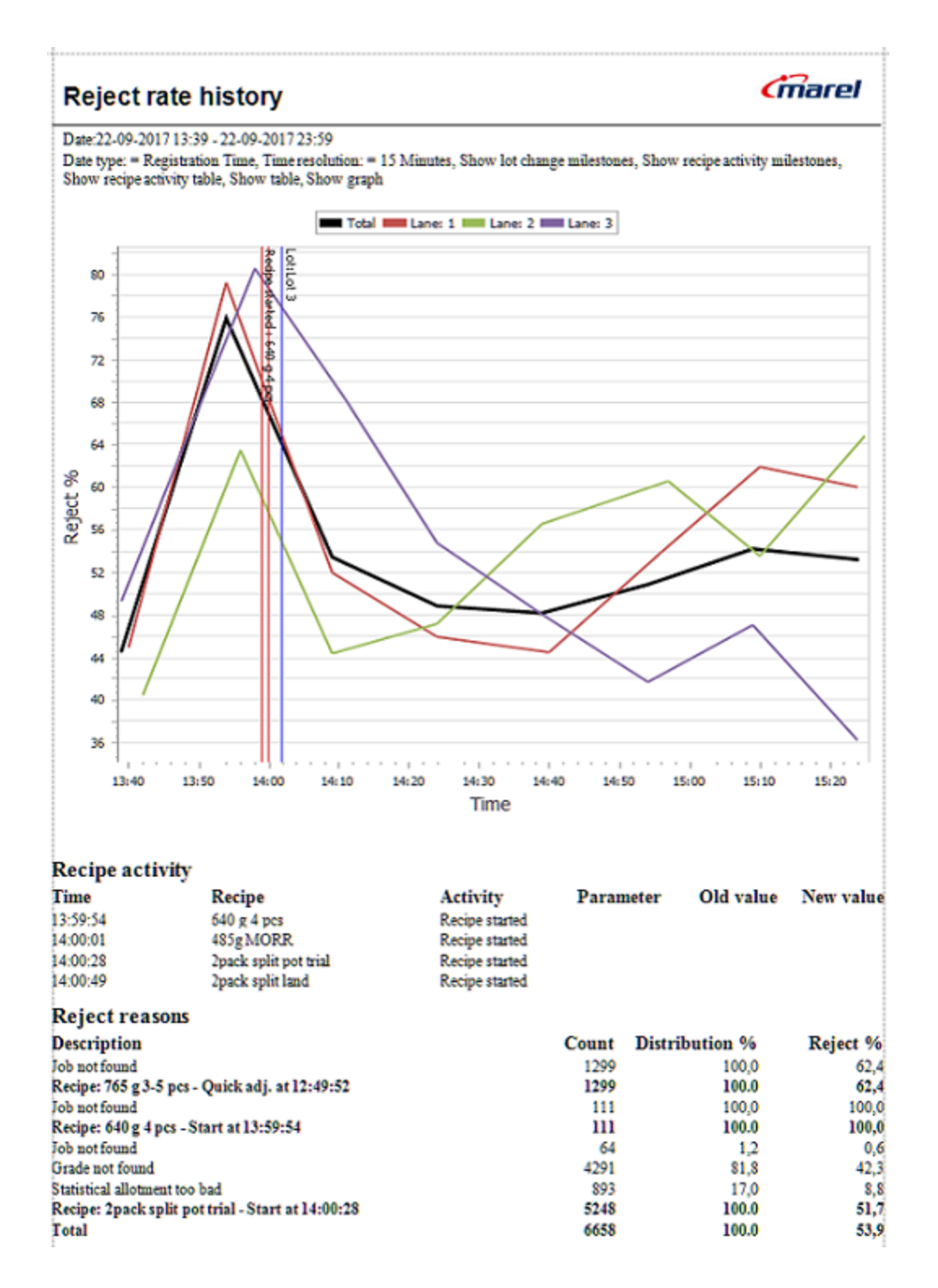

The Weight distribution report shows the weight distribution of the incoming graded mater ial. This information enables the operator to monitor weight distribution from different sup

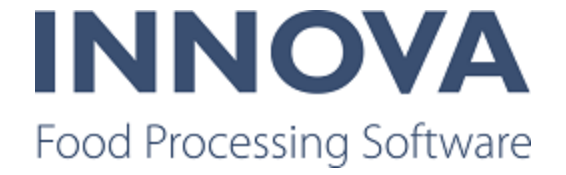

pliers as well as providing valuable input regarding production planning and product alloc ation.

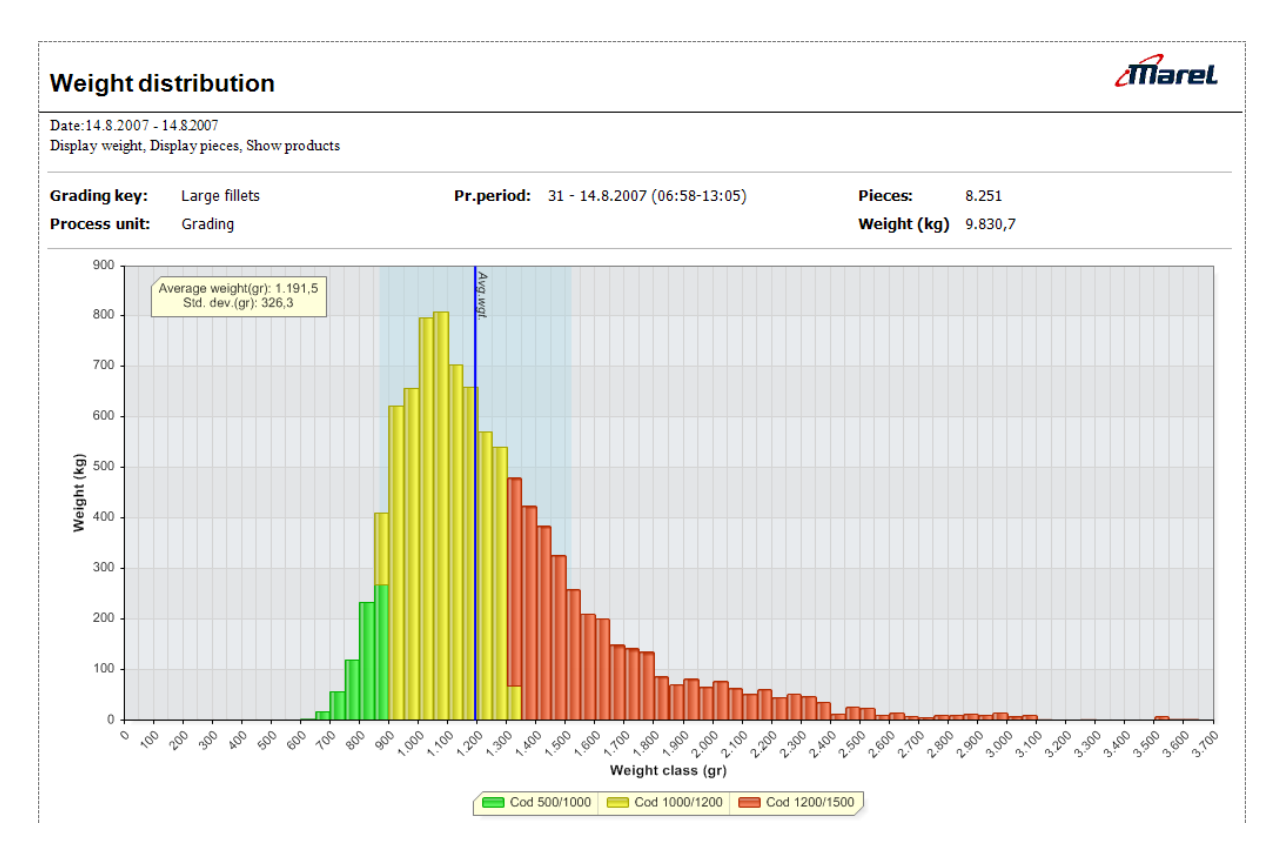

The Throughput report displays the device's throughput on a chart. The report can be shown either as pieces per minute, weight per hour, or combined.

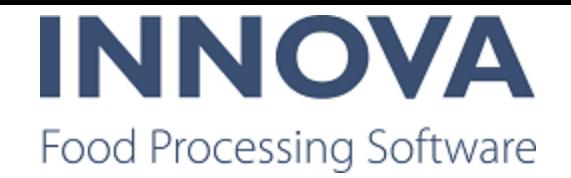

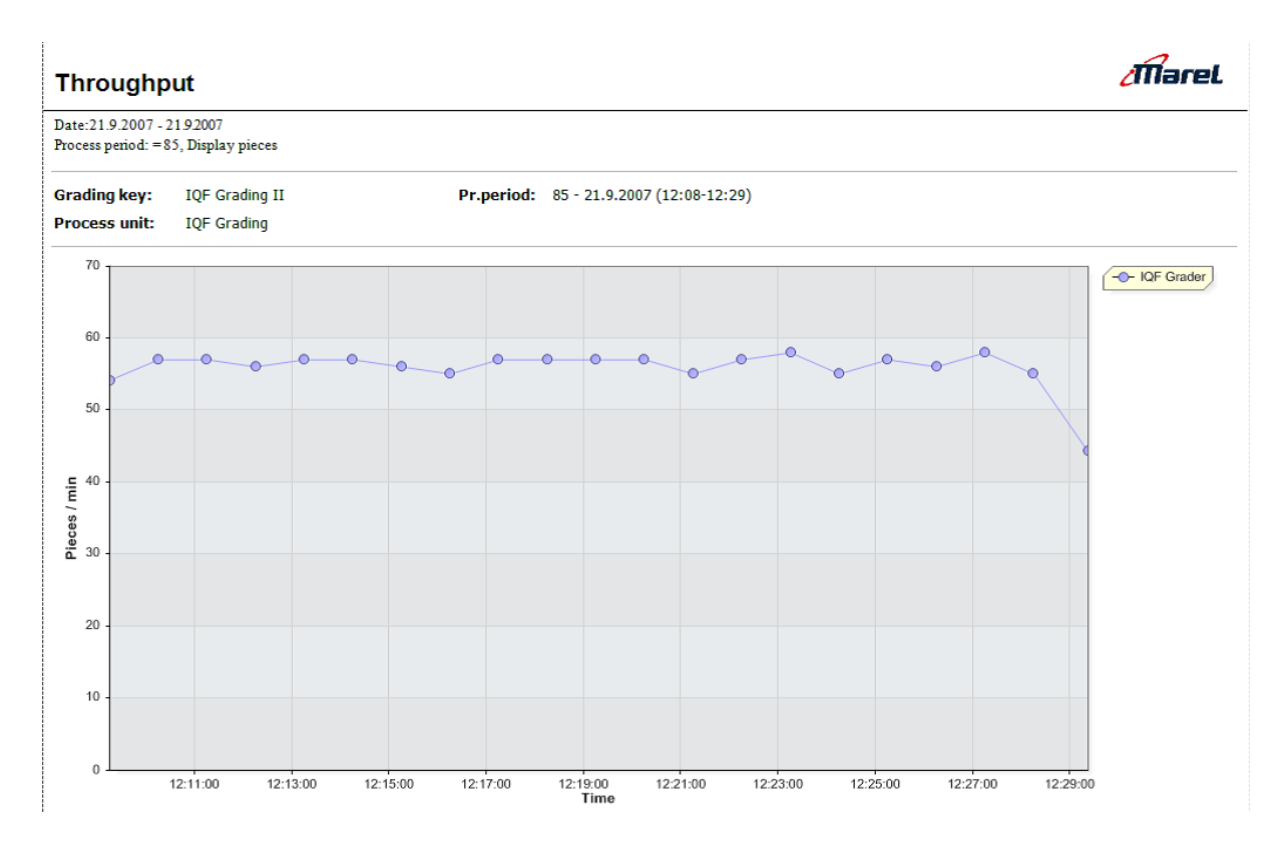

#### **Dashboards**

There are a number of live dashboard components that provide a real-time production over view, enabling operators to react quickly to improve line efficiency. Combine the com penents that are most meaningul to you on a single dashboard for easy monitoring of the line.

In order to maximize raw material use and to plan the right bird size, it is important to know how many fillets are used in each tray. The Batch count histogram component shows the number of batches produced with each item count.

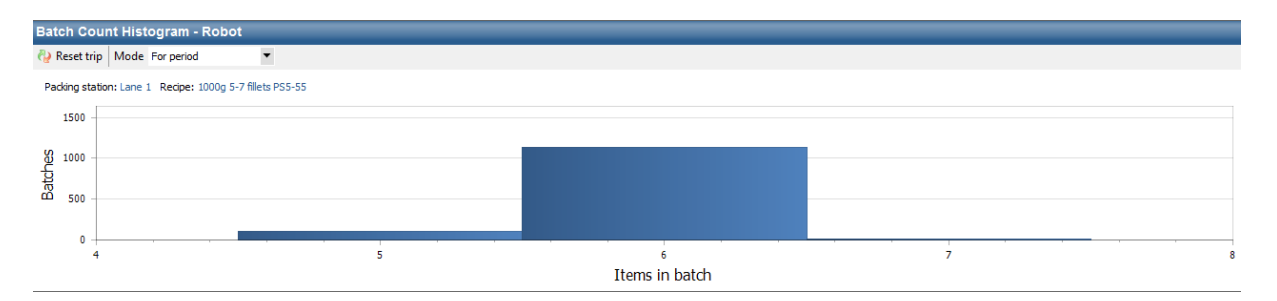

The Batch item histogram shows the number of batches produced in each weight class. This information is important in order to optimize production planning and product allocation.

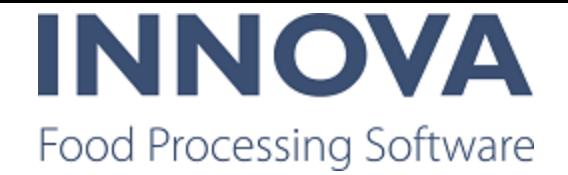

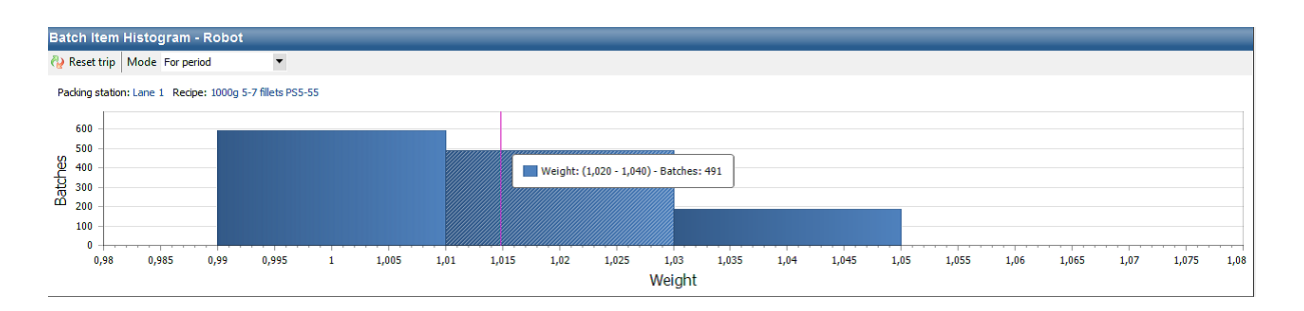

The Reject rate history shows a history of the reject rate per lane with percentages. The graph shows data from the current process period. A trip counter shows the percentage of rejected pieces since last reset.

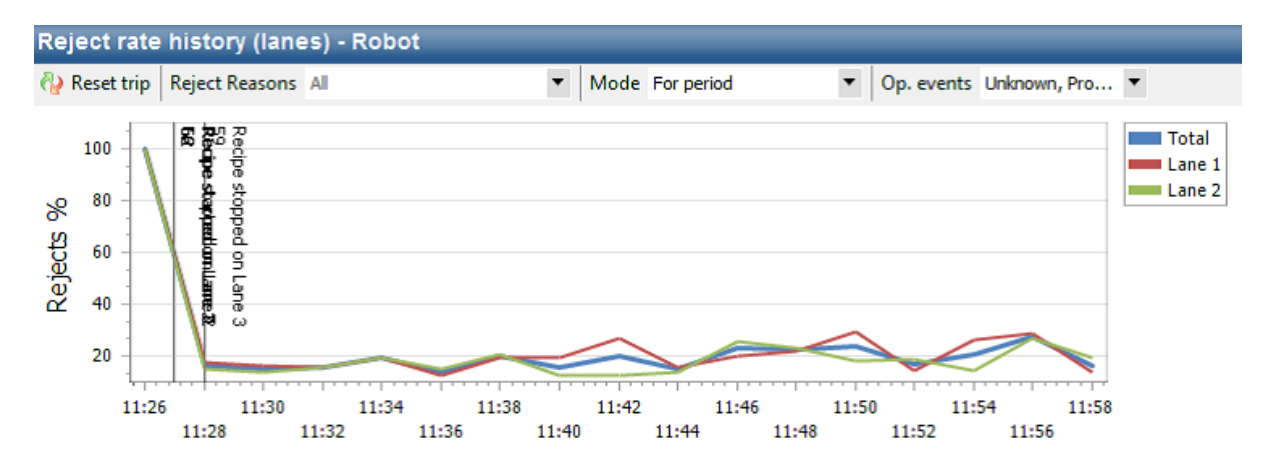

The Product monitor shows live product and batch data for all lanes/bulk bins in the main RoboBatcher program. A trip counter shows the data since last reset.

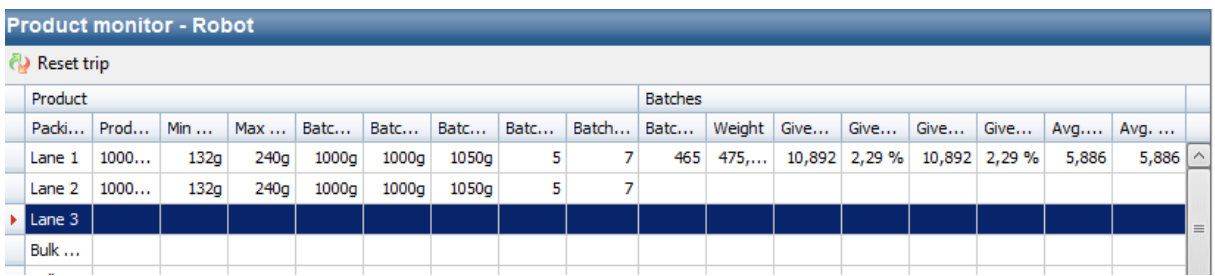

The Distrubtion monitor enables you to select the recipes to run on the RoboBatcher Flex lanes and bulk bins, start the recipes, and adjust some settings for the running recipes. Once the recipes are running, data is shown for the running recipes.

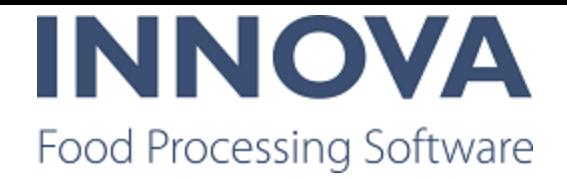

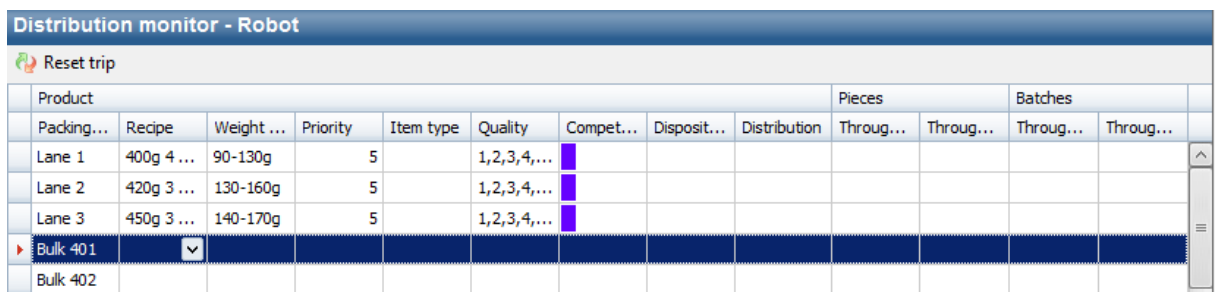

The Infeed monitor shows the number of infeed pieces grouped by lane. A trip counter shows the number of infeed pieces since last reset.

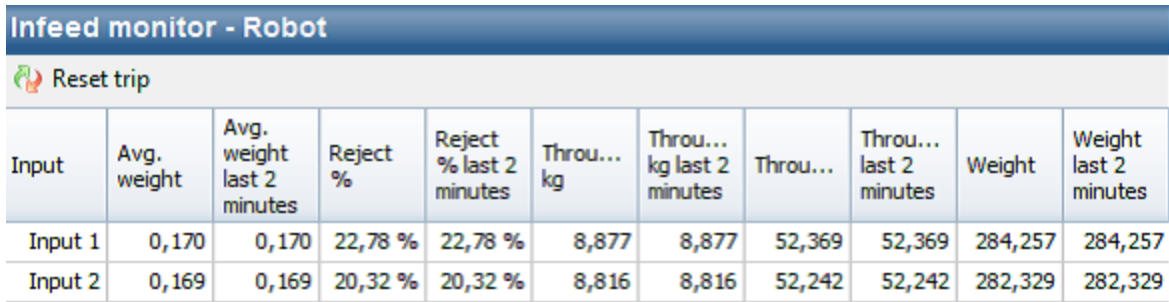

The Reject monitor shows the number of rejected pieces grouped by reject reason. A trip counter shows the number of rejected pieces since last reset.

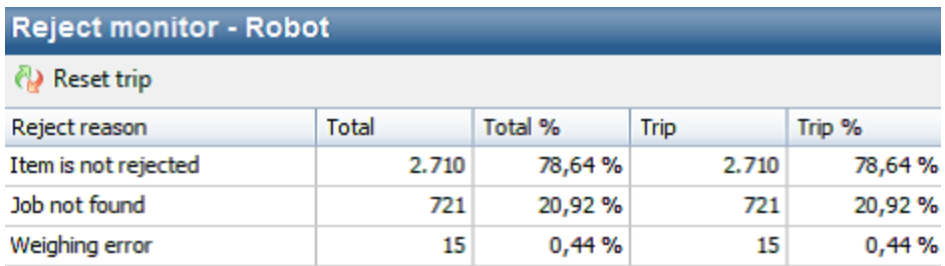

#### **RoboBatcher Flex improvements**

Innova for RoboBatcher Flex has been improved with the addition of a Quick Config to ease installation and configuration. The Quick Config installs all necessary functionality and provides full flexibility for gate setup that reflects the customer's physical setup.

In the Robot program editor, it is now possible to set a default unit operation in the Product setup. This prevents you from needing to switch to another form to set the default unit oper ation.

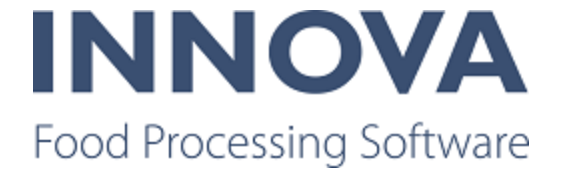

And finally, quick adjusts to the Cut settings are now possible in the Product Monitor dash board component.

#### **Grading program import rounding issues**

When importing grading programs that are in pounds (and possibly ounces) the grade min and max weight are imported with a very long decimal value and are not the exact value that is displayed on the machine. This affects M3000 and A600 imports.

This has been fixed from 5.7.0 and greater.

#### **Grouped round robin added to simple grading**

The grading algorithm has been changed to accomodate a new option in round robin mode for simple grading on the A600. Now the Round robin methods include none, piece, and grouped.

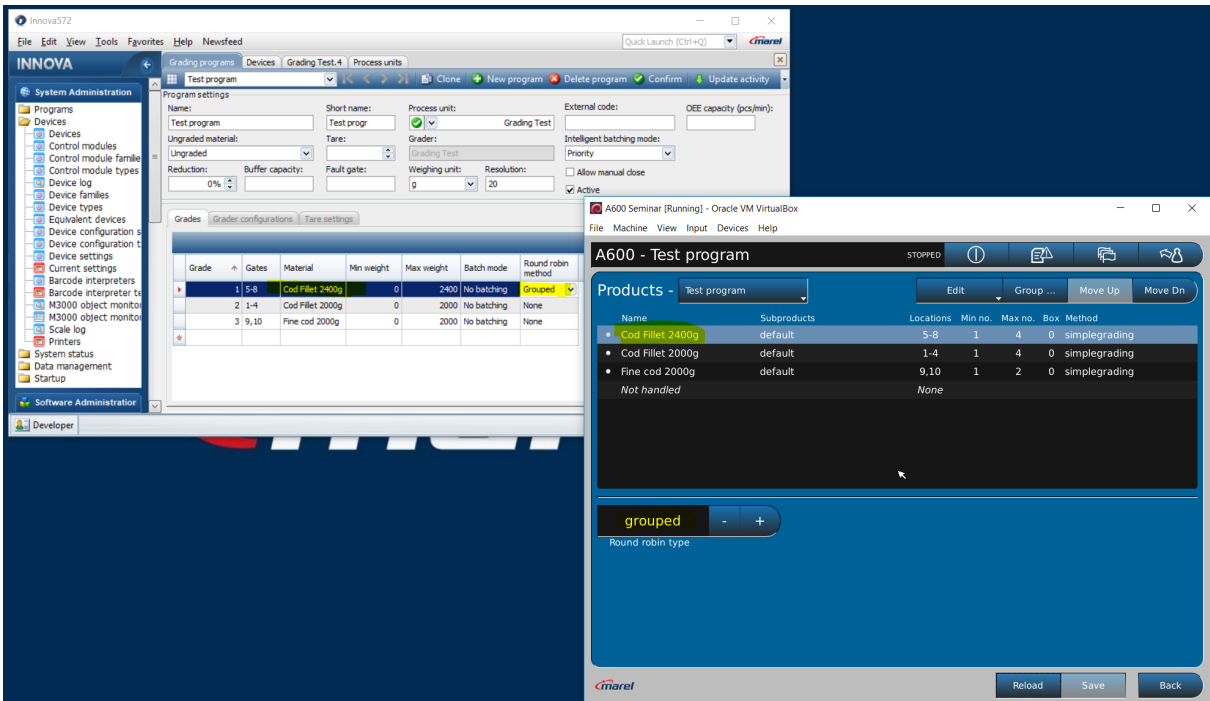

## **Support for piece type on reject gates added**

From 5.7.2 and greater, there is support for piece type on reject gates.

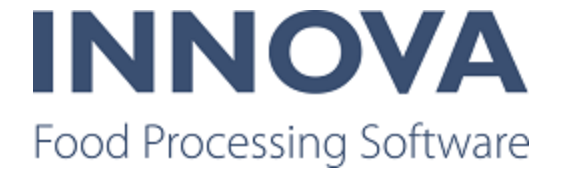

### **Implemented Logiflex Takeaway for graders**

A new plug-in has been created to connect to Logiflex devices to graders. The plug-in is automatically attached to the grader. This plug-in solves the challenge of having a single Logiflex device which tracks boxes from one or more multiple graders. The plug-in makes it possible for Innova to link the batch ID with a pack ID and also download the tare of the pack.

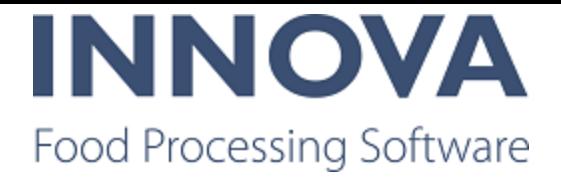

## **Integration Services**

### **File report exporter error corrected**

An error was discovered when exporting POs and PO lines with the FileRe portExporterHandler. The error was caused by an underlying problem in the BaseEx portHandler in version 5.7.1.

To fix this, a LegacyMode property was added to the PurchaseOrderExportConfig and PurchaseOrderLineExportConfig. If a system has been relying on this bug, then setting the switch to true will workaround it. This error is fixed in later versions of Innova, so this switch is removed.

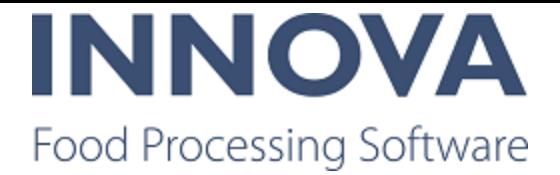

## **Kill floor**

### **Process terminal missing next animal information in screen label**

After an upgrade, fields on the IPC that began with "killfloor.animals.nextanimal..." con tained no information. This has been fixed by checking in the missing code. Changes have been merged back to 5.7.1.

### **Kill floor improvements**

A new field control was added to the Sequencing station, the Com binedSlCodeIdCodeControl. The control looks up animals in the system from both the SlCode and IdCode fields. These fields must match for the animal to be found.

Additional changes were made in the sequencing station, including:

- Better error handling and more information displayed to the operator.
- Multiple bug fixes.

Better support has been added to Classification station for recording two sides of an animal. It is now possible to record each side separately. Each side is weighed separately and a unit operation is executed for each side.

Additional changes were made in the classification station, including:

- Support was added for more warnings to the operator. For example, if a specific field is empty, the operator is alerted but he can continue. Before a executing a unit oper ation it's possible to execute a warning script to check some issues before the clas sification is recorded.
- Support was added for buffered weight handling on the station.
- Better error handling and more information displayed to the operator.
- Multiple bug fixes.

Additional changes in the Slaughter line module include:

- The user message field control can now be controlled via script.
- Issue where a red X would appear in fields on IPC was fixed.
- Better error handling and more information displayed to the operator.
- Multiple bug fixes.

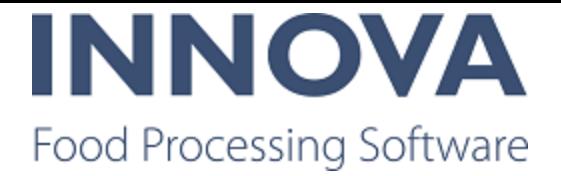

## **Monitoring**

### **Changed order by for four reports**

Four alarm reports have been made configurable with the addition of an enum where the order by can be changed:

Marel.Mp5.Monitoring.Reports.Top10Events.Top10Event Marel.Mp5.Monitoring.Reports.Top10.Top10Owner Marel.Mp5.Monitoring.Reports.Top10.Top10AlarmGroup Marel.Mp5.Monitoring.Reports.Top10.Top10Oee

Default should be as it is today.

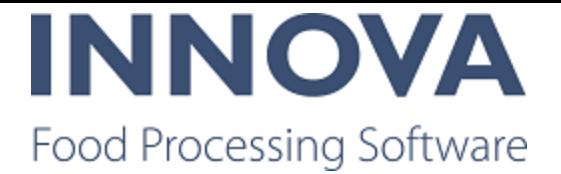

## **OEE**

#### **OEE improvements**

The Event editor can now be configured to allow changing the stop reason at all times and in all circumstances.

#### **Bad shackle report added**

The bad shackle report is a report where the user can see which shackles have been marked as bad on a given day.

By default the current day is selected. If you select another day you will see the state of the bad shackles at the end of that day.

The registration time shows the time the status of the shackle was last updated. This might not be the actual time the shackle was first detected as broken.

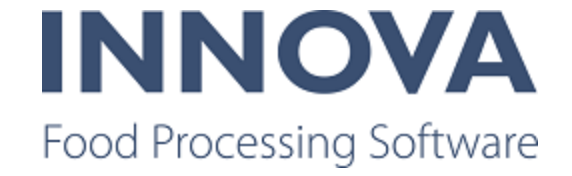

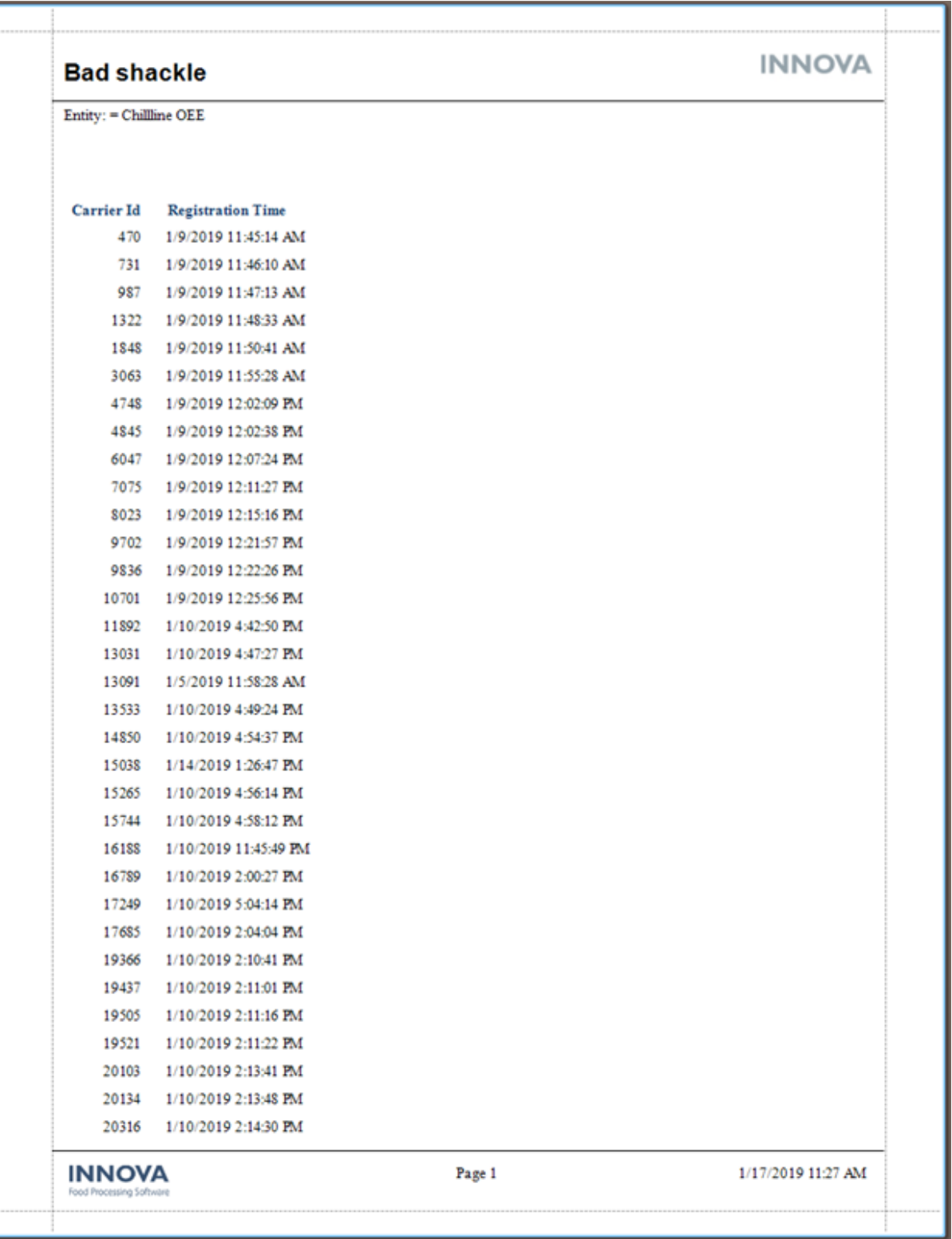

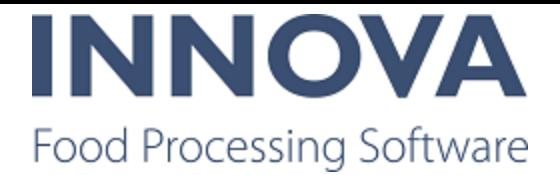

## **Packing**

#### **Fixes to UltimateMWStation**

Two limitations in the UltimateMWStationCE have been fixed.

First, if a manual tare input field is shown the value is propagated to the RecPack message. The taretype is System. There is no configuration switch for this, only check that Manu alTareField input is visible and has a value.

Second, when an operator changes the weight (there are actually two ways of doing that in the UltimateMWStationCE), the weight value is propagated to the SizeFilter (size weight fil ter) so that the UltimateStationView will utilize the normal filter. This is done by sending a RecWeightStatus to the view whenever an operator changes the weight (and also after a record is done etc). There is a check to see if size filtering is active before sending a RecWeightStatus to the view.

#### **UltimateStation improvements**

Last units can now be loaded from the database. Set the LastPacksFromDb configuration flag to true on the UltimateStationCE configuration.

It is possible to set a specific OrderBy and Criteria when loading the last units from the data base. Use the LastPacksCriteria and LastPacksOrderBy configuration properties in the UltimateStationCE configuration to do this.

It is also possible to configure the button text on the LastUnits, using the LastPack sButtonInfo configuration property for the packs. Use lastpack as the root object; to get the extcode of the pack use 'lastpack.extcode'.

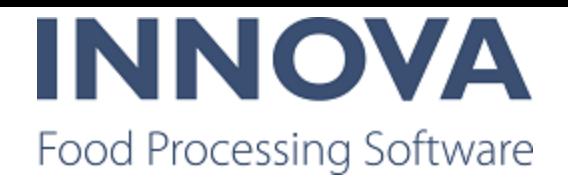

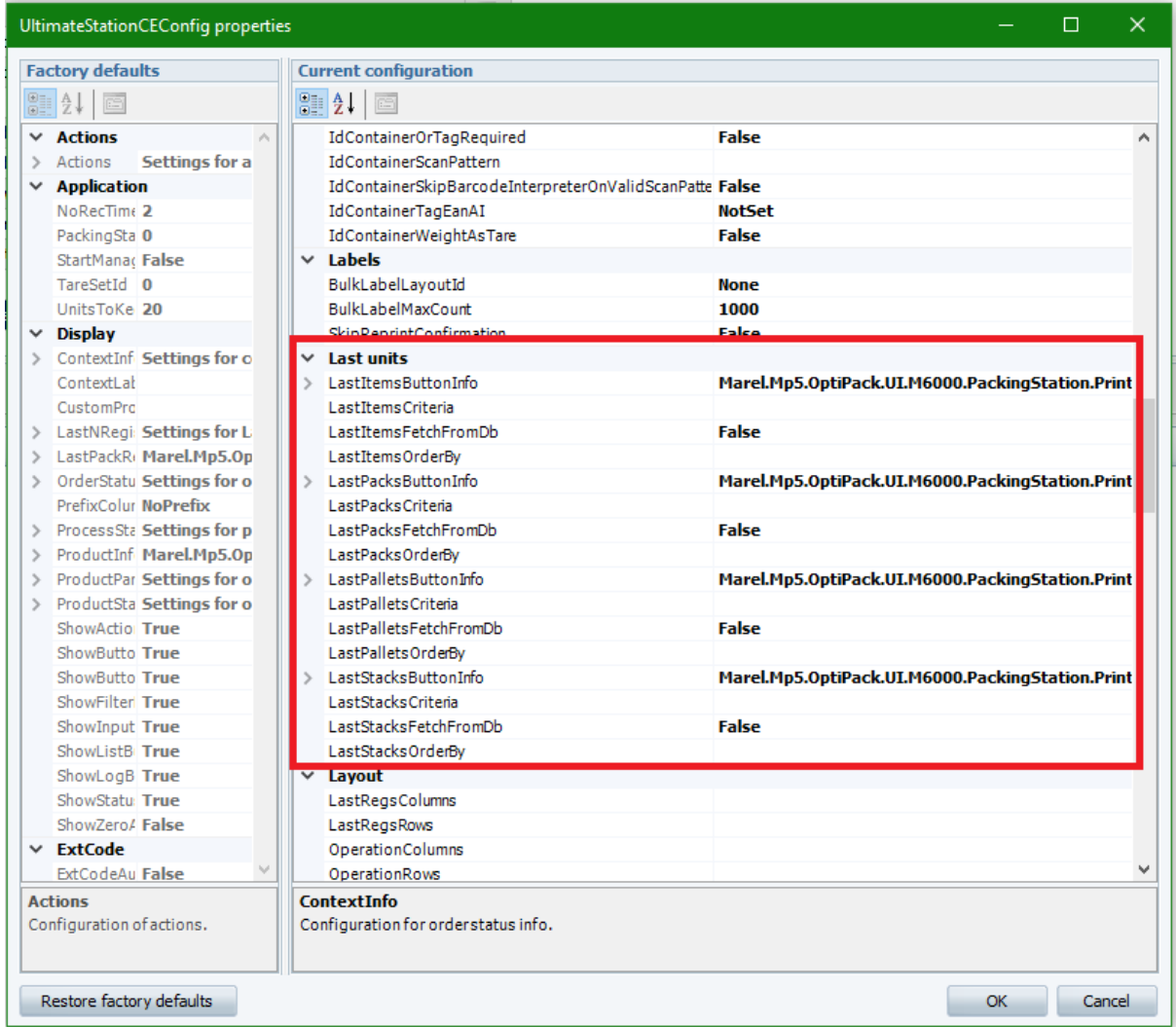

### **PO and PO lines on active process unit shown**

It is now possible to show the PO and PO line on the process unit active PO in context on the Ultimate packing station and the Ultimate MW packing station to show the progress of of orderlines on the product buttons in the grid. This is available in 5.6.0 and in 5.8.1 and higher.

## **TapGateController improved with extension for M2200 to dis play list of received messages from Tap**

A new option has been added to the TapGateController when using an M2200 screen. The screen provides a list of products to select. At the start, the screen will be empty. When a new MsgTapGate (1297) message is recieved, the recipeMaterial is used to find a material

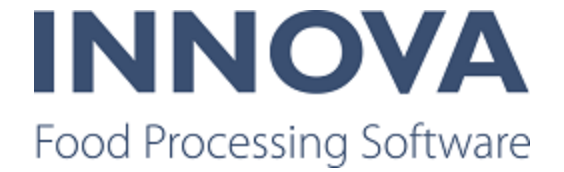

record. Additionally, field 99 (FlockId) is used to look up a proc\_lot - where slday = Cur rentDay and flocknumber  $=$  <FlockId>.

When a new combination of product and lot is received, a new line is added on the screen along with the weight from the message. Operators can select a line (combination of product and lot) and make the recording as is currently possible today. The operator can also clear a chosen line. Optionally, the operator can clear all lines (product  $+$  lot).

The lot from the chosen line is populated to unit OperationData.UnitLotOverride.

#### **Integration to Skaginn 3x palletizing system created**

An integration between the Skaginn 3x palleting system and Innova has been created. The integration provides the palletizing system with station configuration information and provides Innova with production data.

Innova provides information to the system about the station configuration. The Palletizing system provides information to Innova for each package sorted.

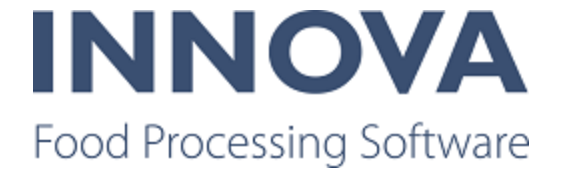

## **PDS**

## **PDSNT Migration failure issue fixed**

An issue was fixed in which the migration failed when no PDSNT table was available in the SQL server instance.

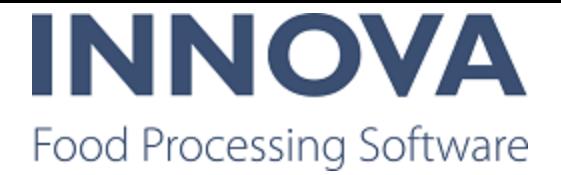

## **Portioning**

## **Local knife offset option added to More Settings tab in Por tioning programs**

It is now possible to use a local knife offset for portioning programs. The value range is from -10 mm to +10 mm. A positive offset will make the knife wait longer before cutting.

The offsets are used for ICut-11, ICut-122, ICut-130, ICut-610. For the I-Cut-122 there is an off set field for each lane.

#### **FleXicut improvements**

Access control has been added for the FleXicut program editor.

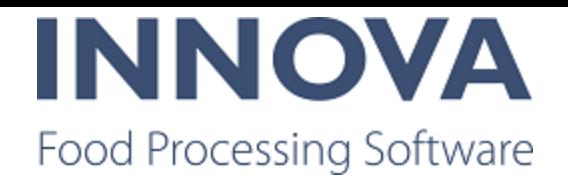

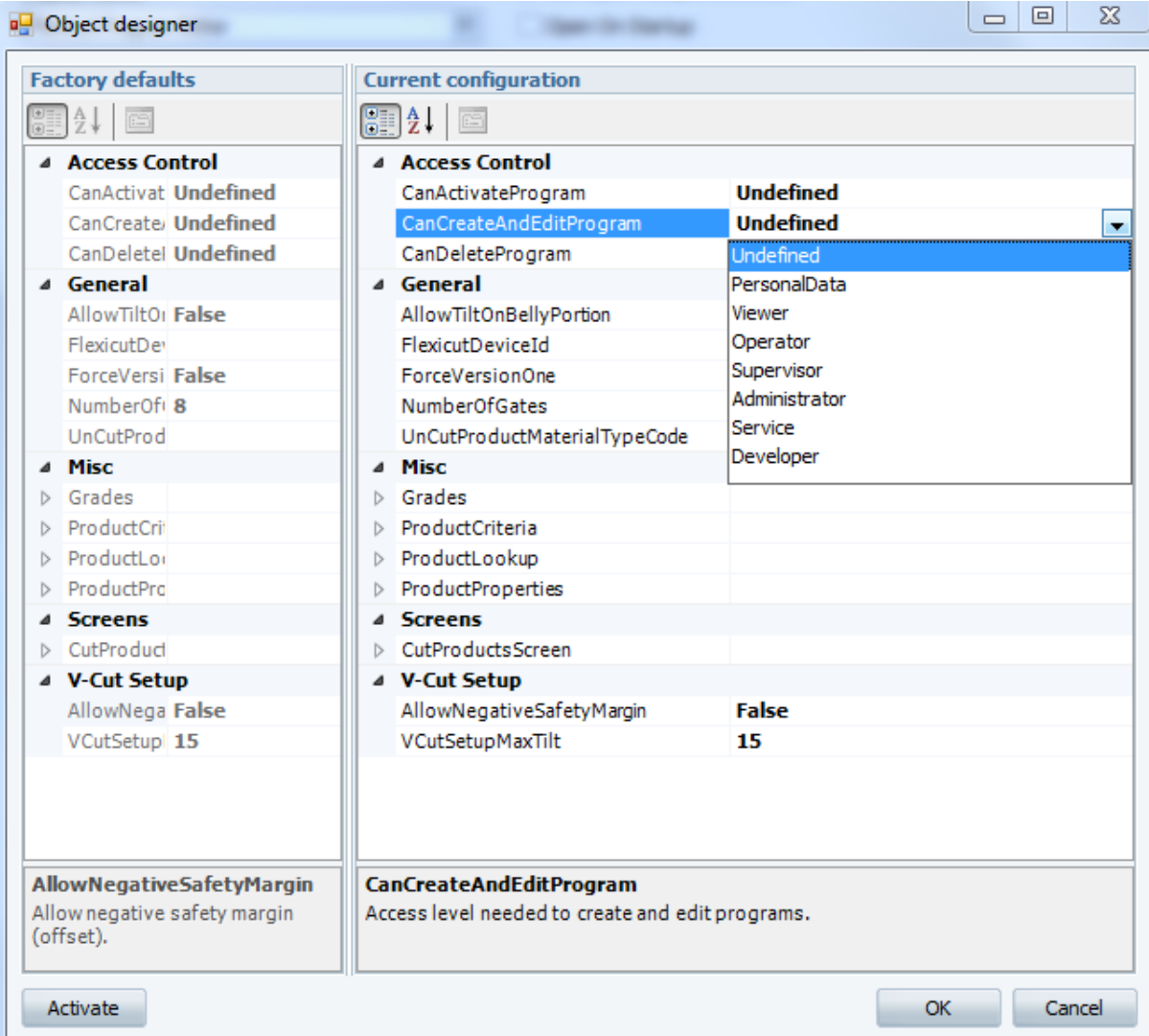

Additionally, a new configuration parameter, ForceVersionOne, allows you to configure whether Innova will always take the program setup from the FleXicut regardless of what is used in Innova.

The behavior of the Use knife has been changed so that it is synchronized with the beha vior on the machine. You should only use the V-Cut enabled option.

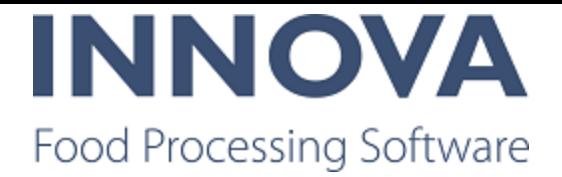

## **Process**

### **Multiple employee login to station**

It is now possible to configure Innova to allow a user to log in multiple employees to a sta tion and choose the date and time for the login. To enable this, you must configure the CanDoMultipleLogin setting in the Employee status form. If you wish you use the date and time login option, you must enable the UseDate option.

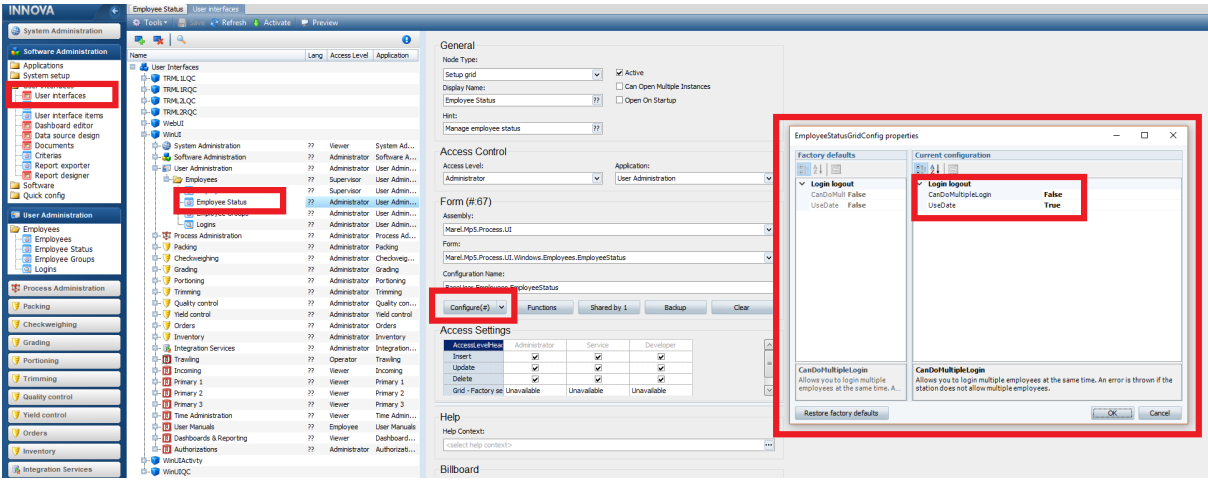

If the station does not allow multiple employee login, a prompt appears.

#### **RailUnitOpCE improvement**

RailUnitOpCe has been improved so that it should search by UPID when RFID is 000000000000000000000.

## **Added ability to configure recording method on unit operation station**

The ability to configure the recording method on the UnitOperation terminal has been added. It can be set per Operation.OperationRecordingMethod, UnitSetup.Un itSetupRecordingMethod or CE.RecordingMethod level.

The OperationRecordingMethod has the highest priority, then UnitSetupRecordingMethod and finally RecordingMethod. By default they are set to empty, meaning it will use Manual recoding method.

This functionality is available in 5.7.2 and greater.

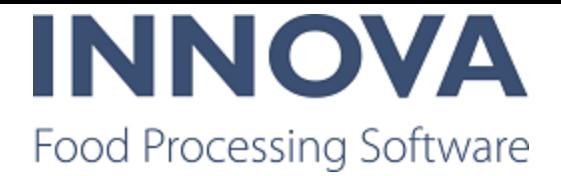

# **QC**

## **Resolution type added for Non-Conformity Resolutions**

A Resolution Type column has been added to the to Non Conformities form in the Cor rective actions details form. Resolution type has the values Temporary and Permanent. If a temporary corrective action is selected, then the inspection will be saved as In progress rather than Completed. If a permanent corrective action is selected, then the inspection will be completed.

For example, if a product was labeled incorrectly, the immediate corrective action would be to rework\downgrade or place the product in a specific inventory. The long-term resolution for the same non-conformity would be a change\update to the label design.

Resolution type solves the need to raise a second non-conformity.

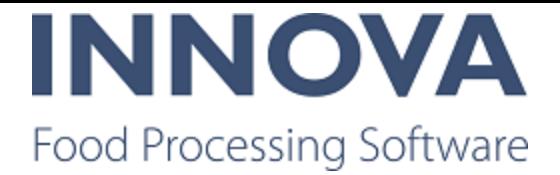

## **Recipe**

### **Multiple process units on step enabled**

It is now possible to assign multiple process units to a recipe step so that multiple process units can be used to perform a step.

## **Printer configuration for controller extension to override other printers**

A printer configuration for recipe station that overrides printers in unit ops has been added. This was done to allow the user to configure specific printers to be used for specific stations since the unit operation doesn't distinguish between recipe stations. So, for example, if you want printer A to print labels for station A, and printer B to print labels for station B, then this would be used to override the printers configured for the unit operation.

The standard behavior is OK if you only have one printer, or you don't care which printer is used.

#### **Double confirmation configuration added**

A configuration for recipe station has been added to configure the station to use double confirmation for input and production steps. This change was done to prevent the user from accidentally completing an input step where nothing has been recorded. For example, if the lower tolerance is 0, then that means it's OK to record nothing. In this case, it is simply confirming that you do want to complete the step. If nothing has been recorded, then the pop-up contains an extra sentence to make sure the operator is aware that nothing has been recorded.

When set, a pop-up window appears before completing an input step on the IPC/PDA that asks you to confirm if you want to complete the step.

#### **Recipe system improvements**

The customer query has been optimized and some indices added: porder in proc\_matxacts and active, iscustomer in base\_companies. You can run the following statements on the database to set the indices: CREATE INDEX ix\_proc\_matxacts\_porder ON proc\_matxacts (porder); CREATE INDEX ix\_base\_companies\_active\_iscustomer ON base\_companies(active, iscustomer);

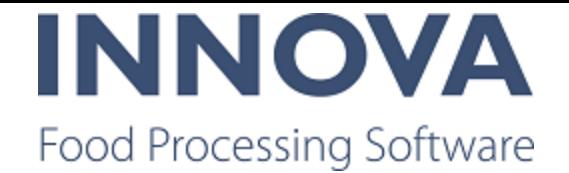

An IncludeCustomer configuration has been added to the Recipe batches (Marel.Mp5.Pro cess.UI.Windows.Recipes.Batches.ControlRecipes) interface item where you can choose whether to include the customer drop-down or not in the Create batches dialog. If you set the IncludeCustomer config to false, the query will not run at all. If you are not using the customer drop-down it is recommended to set this configuration parameter to false.

These improvements are available from 5.7.2 and greater.

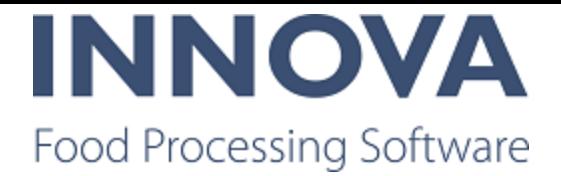

## **SensorX**

## **Possible to integrate TMO System with WMS**

In its simplest configuration, a TMO system with Innova does two things:

- Collects registrations of processed material
- Creates pack registrations of completed batches and prints a label

Currently, the action of completing a batch is performed on a SensorX terminal; this triggers a batch message to Innova.

With this new functionality the customer is now able to:

- Trigger the completed batch from there own system
- Receive the batch information (to print their own label, for example).

Multiple output bins may be in use so when a batch is complete the next one can be started immediately, for example. The operator can then key in additional information in the WMS, if needed, and then request the batch information to complete the recording.

This is achieved by using a socket connection that the WMS system connects to and can issue a command to complete and receive info for the batch.

On receipt of this command message a ReqCompleteBatch command is sent to the SensorX. This triggers the batch information to be sent to Innova and a pack record created. Inform ation on this new batch is then sent back to the WMS in a data message.

The command contains an identifier or station number which is included in the response message. Stations will be defined in Innova for each fill station.

### **New Complete batch dashboard component created for TMO**

A new dashboard component, Complete Batch, allows the operator to complete the batch with a single click.

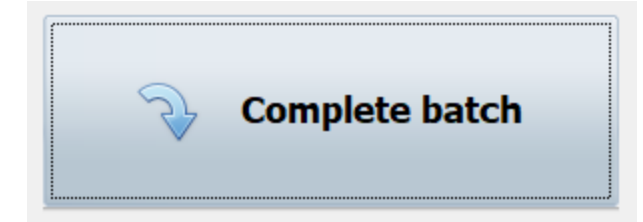

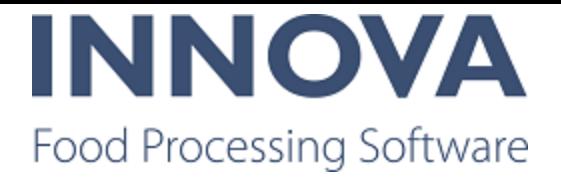

## **Slicing Lines**

### **Salmon slicer adjustments to active program do not cause pro gram change or new process period**

Modifications of the active program on the slicer will not cause a program change or new process period as long as the weight limits (min., max, nominal weight and tare weight) are unchanged.

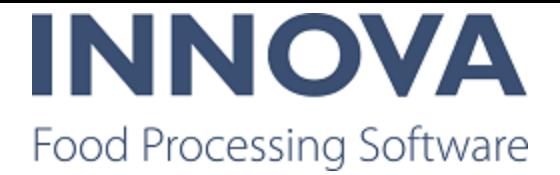

## **Solutions**

#### **Crate logistics system created for BoxSorter**

A crate logistics system has been added to the existing Box Sorter functionality. To acco modate this, a number of changes have been made.

First, support for TSTA and TFUL MPS messages was implemented. This allows com munication to/from the device driver. The messages are implemented in Marel.Mp5.Solu tions.ThirdParty.Mps.Services.WmsDataPacketV2.

The RailUnitOpCE can now receive and handle the RailLocation.HookReadAtLocation event from the IRailLocation (WmsConveyorLocation). Previously, the RailUnitOpCE only acted on the TriggerAction. In order for this solution to work it also needed to act on the HookReadAtLocation. This event supplies barcode/RFID and uniqueld in a similar way as the TriggerAction. This means that the station behaves exactly the same when it receives a HookReadAtLocation as it does when it receives a TriggerAction. After a successful exe cution of the UO the station should not send any response command.

The WMSConveyorLocation device driver layer has been added to BoxSorter.exe. It receives a TSRD message which results in the TriggerEvent. The BoxSorter must then send the des tination for the box by calling the RailLocation.DoRespondToTriggerAction(...).

Optionally, WMS destination gates need to know how to react to TSTA messages. This might require a gate type column.

Since BoxSorter requires a device in system setup, the WmsConveyorLocation device driver layer must look up the correct conveyor location in the proc\_raillocations table.

An OrderLineDestinationPlugin has been added to Box Sorter. This plug-in helps the BoxSorter determine whether a box should go to a particular gate by looking at the packs order line (or packs production order line) owner column. The owner of the order line maps to a particular gate. A static map in xml configuration maps an owner with a destination. This plug-in behaves in a similar way to the OrderPickerDestinationPlugin.

#### **Using the batching functionality on a BoxSorting gate**

The Box Sorter counts the number of packs or summarizes the weight (and accumulates the weight of them/product/lot etc) until the expected proc\_materials..packsize (and pack

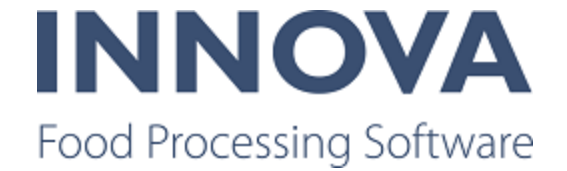

sizeum) is reached. Then a UO is executed with correct operation data. Expected batch size is stored in proc\_materials.packsize (packsizeum). Order lines can override the amount.

Once the target amount is reached the gate is blocked for further products logically and physically (TFUL message sent to the PLC). A unit operation must be executed with correct operation data members. The gate is closed until it is opened again with a TSTA message from the PLC.

TSTA messages can control the availability of the gate. It can be On/Off/Error/Out of Order /Empty/Full. The state of the gate must be zeroed out when receiving appropriate TSTA mes sages, and optional label printed.

The working sequence at the tipping stations is as follows:

- 1. A crate arrives at the position in front of the first tipping station.
- 2. The RFID tag is read and a telegram with the RFID tag is sent to the WMS system (TSRD).
- 3. The WMS system answers with a destination of one of the tippers. (TSOR)
- 4. The crate is transported from the waiting position toward the first tipping station.
- 5. The data belonging to that crate is copied to the first tipping station.
- 6. The destination of the crate is checked with the location number of the tipper.
- 7. If the destination is equal to the location, the crate is tipped and the crate number is sent to the WMS. (TSSM) If the destination is NOT equal, the crate is transported to the next station.

When a batch/box is full, there two ways to start a batch/box change:

- 1. From the WMS with a TFUL telegram
- 2. The employee presses a button (TSTA with status 50)

When the employee changes the box or is ready for a new order, a button is pressed and the PLC sends a message. (TSTA with status 54)

#### **Weighbridge validation changes**

The Weighbridge functionality has been changed to have the WeighBridge form use weights of the units assigned to the shipment instead of the weights assigned to the order. All calculations of expected weight and actual weight only take into account pallets and packs that have been scanned to the shipment.

The changes are activated by configuration.

#### **SPacker improvements**

A configuration to use a PackOffset to find pack has been added to the Spacker plug-in.

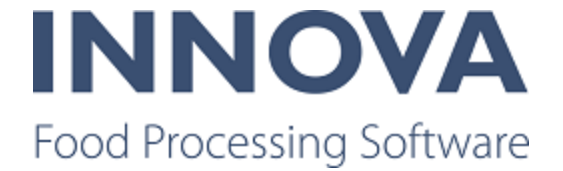

Additionally, in some Spacker solutions it is required that created batches are kept at the gate for a specified period after the batch is complete. It is required that this period, spe cified in minutes, be assignable per product.

Therefore a HoldPeriod column has been added to product settings tables and forms. The period is specified in minutes. The grader requires the holdperiod to be specified in an R-Variable, one for each gate. Gate  $1 \rightarrow R$ -variable 1, etc.

When Innova recieves a message of a started batch (Msg: 16003) it gets the gate number and can write the holdperiod value to the correct R-variable. If no holdperiod value is set for a product then Innova will write 0 to the R-variable. The grader is responsible to clear the correct R-variable when a batch is either completed or terminated.

This functionality has been implemented as a plug-in in the Innova Spacker solution. This solution is available from 5.7.1 and greater.

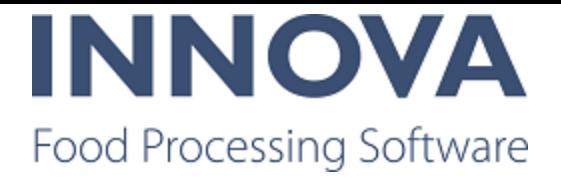

# <span id="page-40-0"></span>**Trimming**

### **Innova for FlexiTrim**

FleXitrim is a trimming line that delivers fillets so that natural and filleting defects are manu ally removed before the fillet is weighed and released back into the process. It is suitable for untrimmed whitefish fillets. In some lines, left and right fillet is separated so Innova always knows that even numbered stations receive the "right fillet" while odd numbered stations receive the "left fillet" coming from the filleting machine. This gives the possibility to better adjust the filleting machine, for example if it is filleting too narrow or too wide.

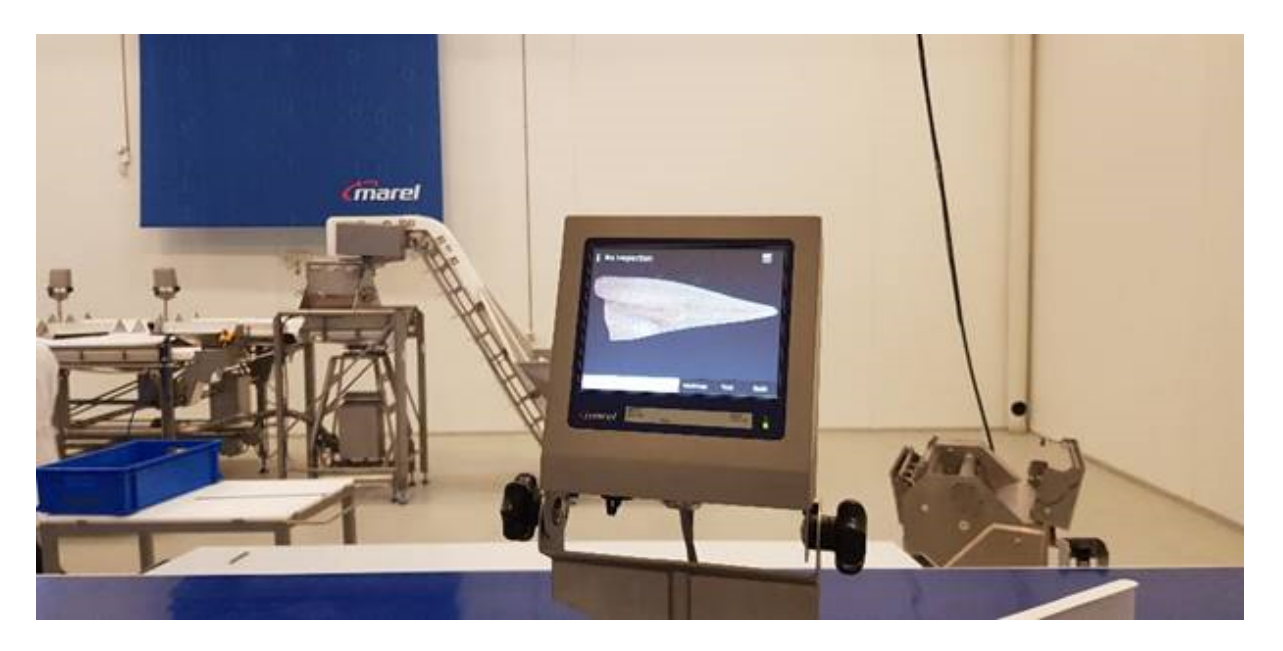

FleXitrim offers individual performance monitoring for yield, throughput and quality. And FleXitrim enables streamlined infeed to FleXicut.

A particularly unique feature for FleXitrim is the automatic bone detection (QC) done by the FleXicut machine which reports back to Innova that it has found a bone/contaminant from a certain employee or station. This is registered as a QC inspection in Innova; the number of bones found and where they were found is recorded.

Another powerful unique feature is what we call heatmap. Each employee working on the station has a small terminal with where Innova is showing performance information, includ ing a picture of the fillet, showing where the flexicut has found bones. The heatmap shows density of bones detected in the left or right fillet, or both sides.

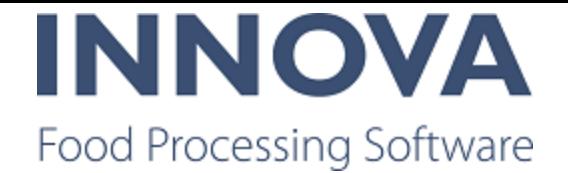

On the terminal it is possible to see a heatmap of bones detected within in last X number of minutes using the configurable buttons on the screen. It is also possible to show the heat map by employee and apply a number of filters.

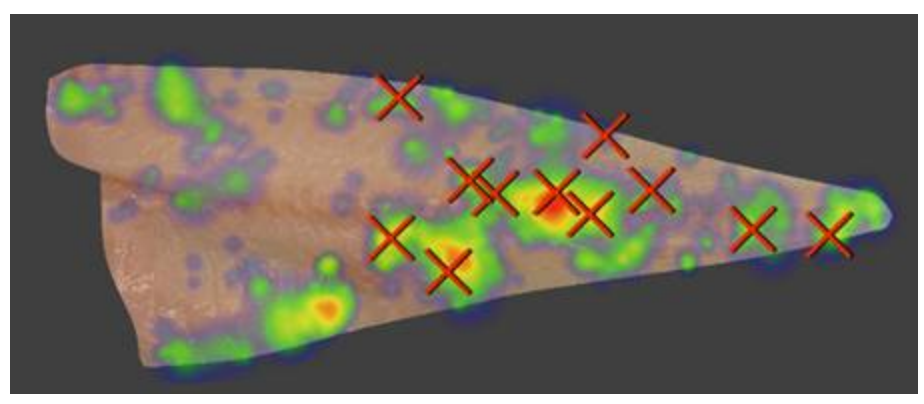

The image above shows a fillet that contains bones and, as the day goes by, it colors the fil let with the frequency of how often it has detected bone and at what location on the fillet. So locations get more red as more bones are found. This information tells the operator to focus on a specific area on the fillet. There is a higher possibility that bone is at that loc ation. This also tells the supervisor that he needs to adjust the filleting machine, maybe the right side of the machine needs adjustment or the left side, depending upon where the bones are frequently detected.

The cross (x) on the image is telling the operator that is has detected bones at this location in the last X minutes where X is configured to certain intervals.

### **Support for SensorX and A600 with QC added**

Support for a trimming line with SensorX and A600 with QC has been added.

#### **Support added for button readers in trloutterm**

TrlOutterm.exe can now be configured to use ID bricks for employee selection.

To turn on the feature set the xml property **UseIdButtonReaderForEmployeeSelection** to True.

Be aware that **UseIdButtonReaderForEmployeeSelection** and **UseIdButtonReader** cannot both be set to true.

This feature is availabke in 5.7.2 and greater.

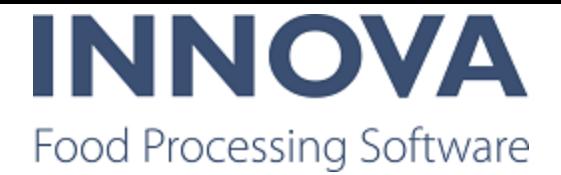

### **Trimming QC station button configuration added**

A new configuration switch, AllowPieceOKButton, has been added to the Trimming QC IPC station. If the switch is set to true, the QC operator can directly click on "Piece OK" in the screen where he sees his pieces waiting on the table. This significantly reduces the time and button clicks for OK pieces. An OK inspection is recorded on the button click.

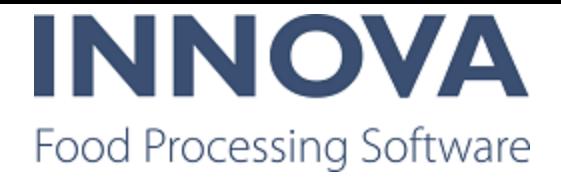

## **WPL**

#### **Added support for prices in a second currency**

Support has been added to be able to create labels with prices in two currencies. A con figuration switch in the WPL System XML is used to select the operation context field that contains the second currency unit price.

#### **Limit expire days entered by operator**

It is now possible to limit the maximum number of expire days the operator can enter.

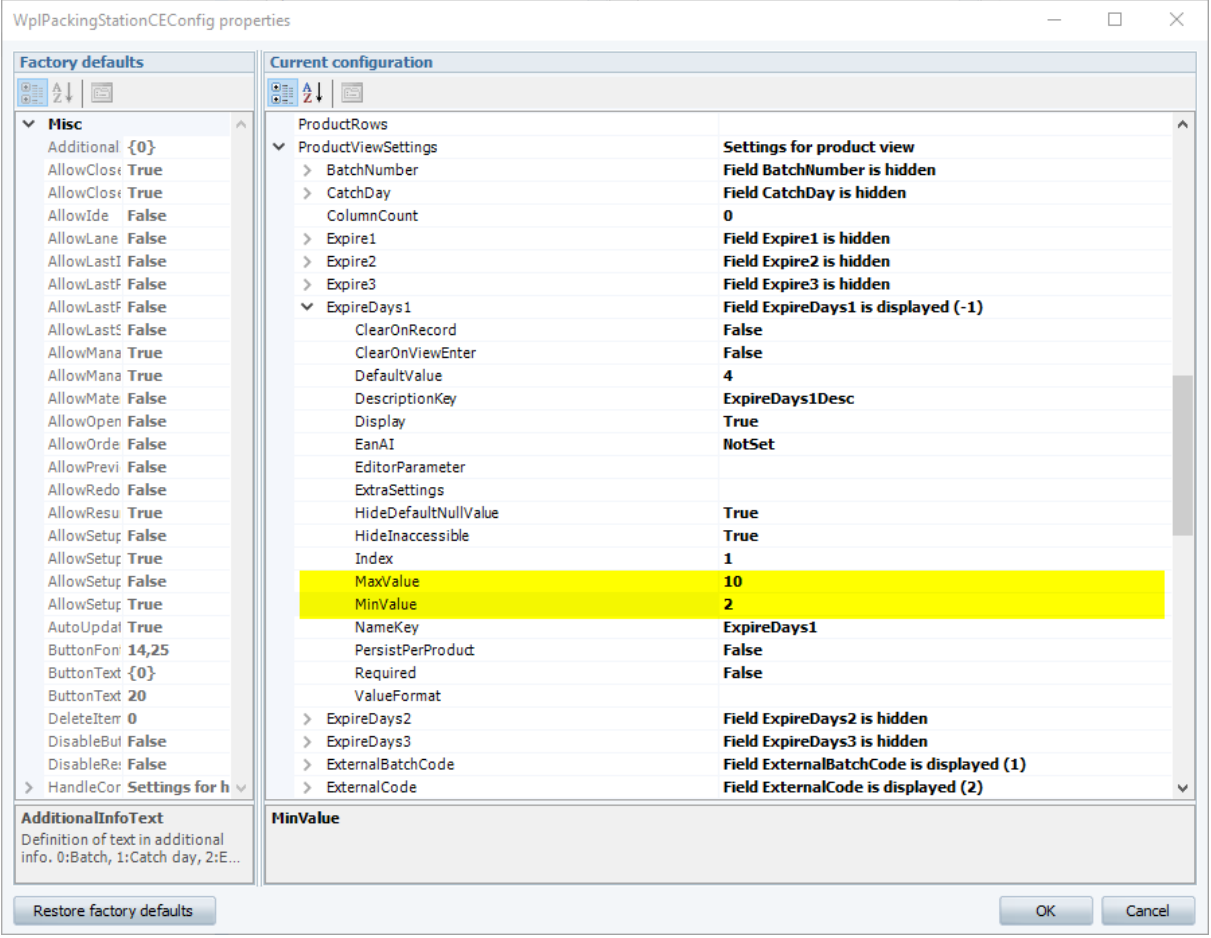

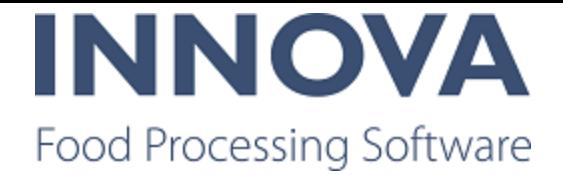

#### **Non-visible date cannot be used in barcode**

A non-visible date field could not be used in the barcode. This is because the field is sup pressed in the group comformat. A configuration setting in the WPL System XML called **UseSuppression** can be used to control this. If it is set to false, then there will not be any suppressions in the group comformats.

Suppression is a speed optimization thing only.

Another example of where suppression is useful is the following: All fields used on the slave have to be defined on the master comformat. The suppression is used if there are fields on the slave comformats that are not used on the master comformat. In this case you can save the time by rendering the fields on the master.

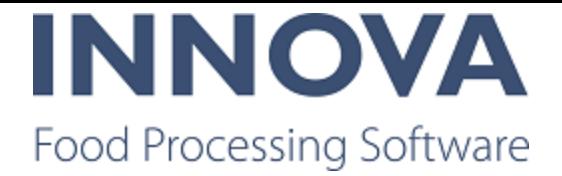

## **Bugs**

The following bugs were fixed in this release:

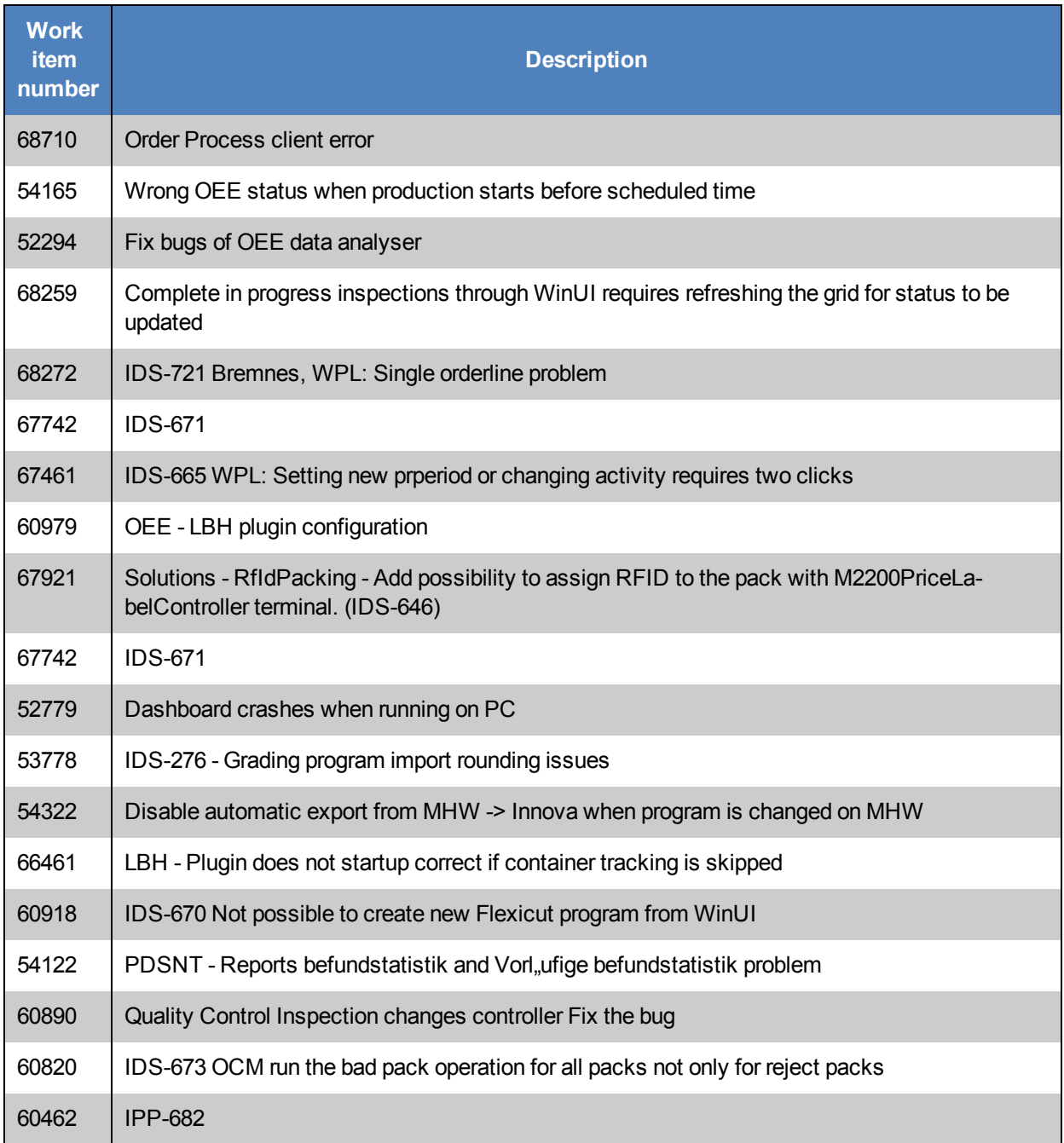

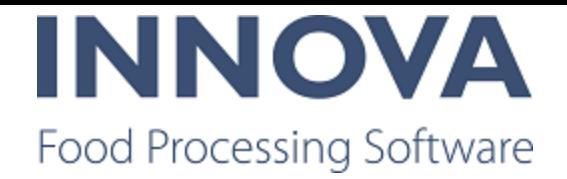

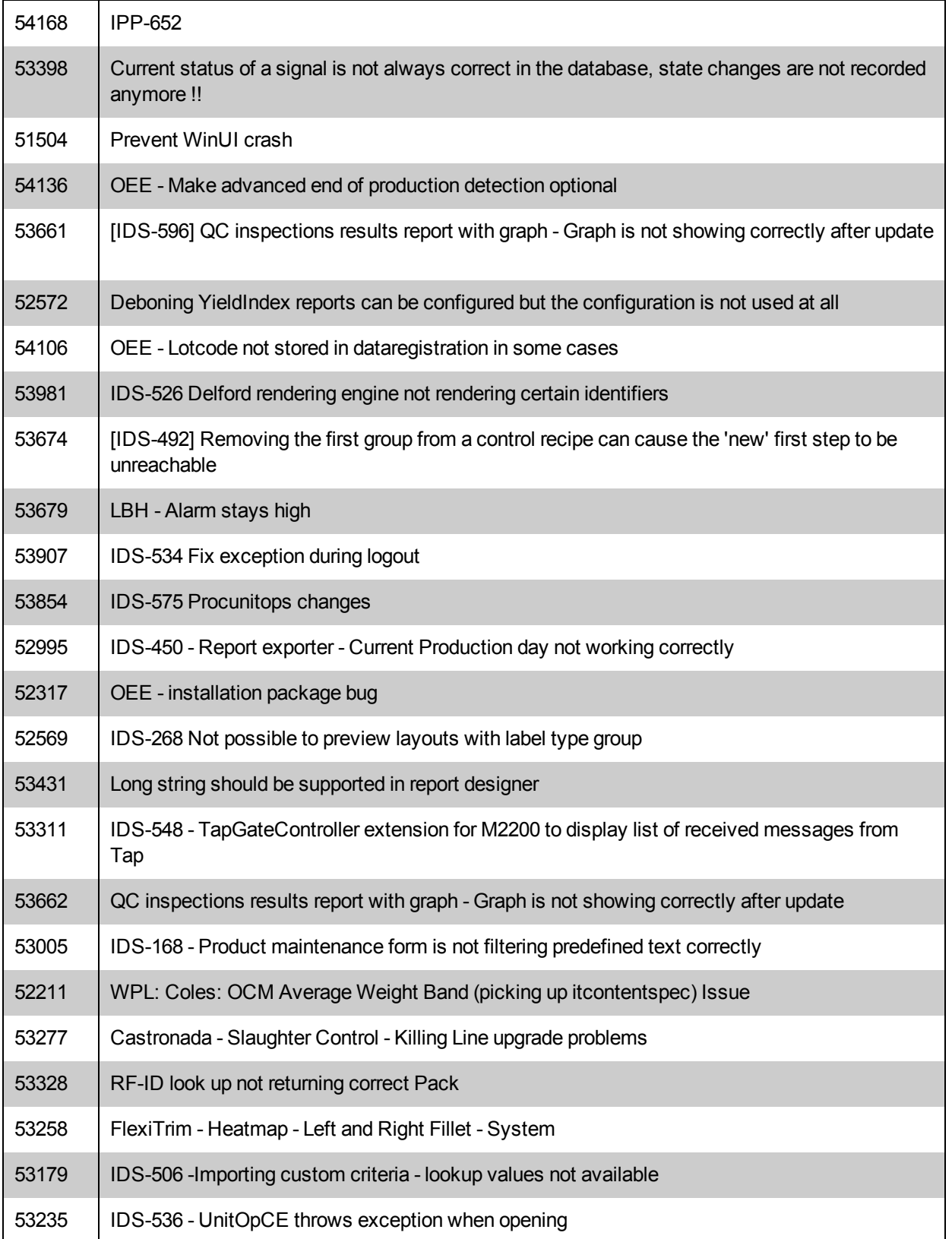

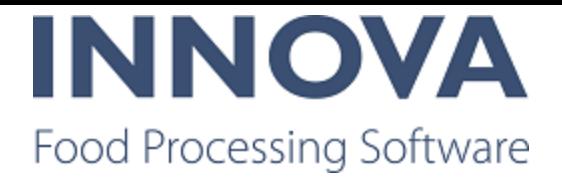

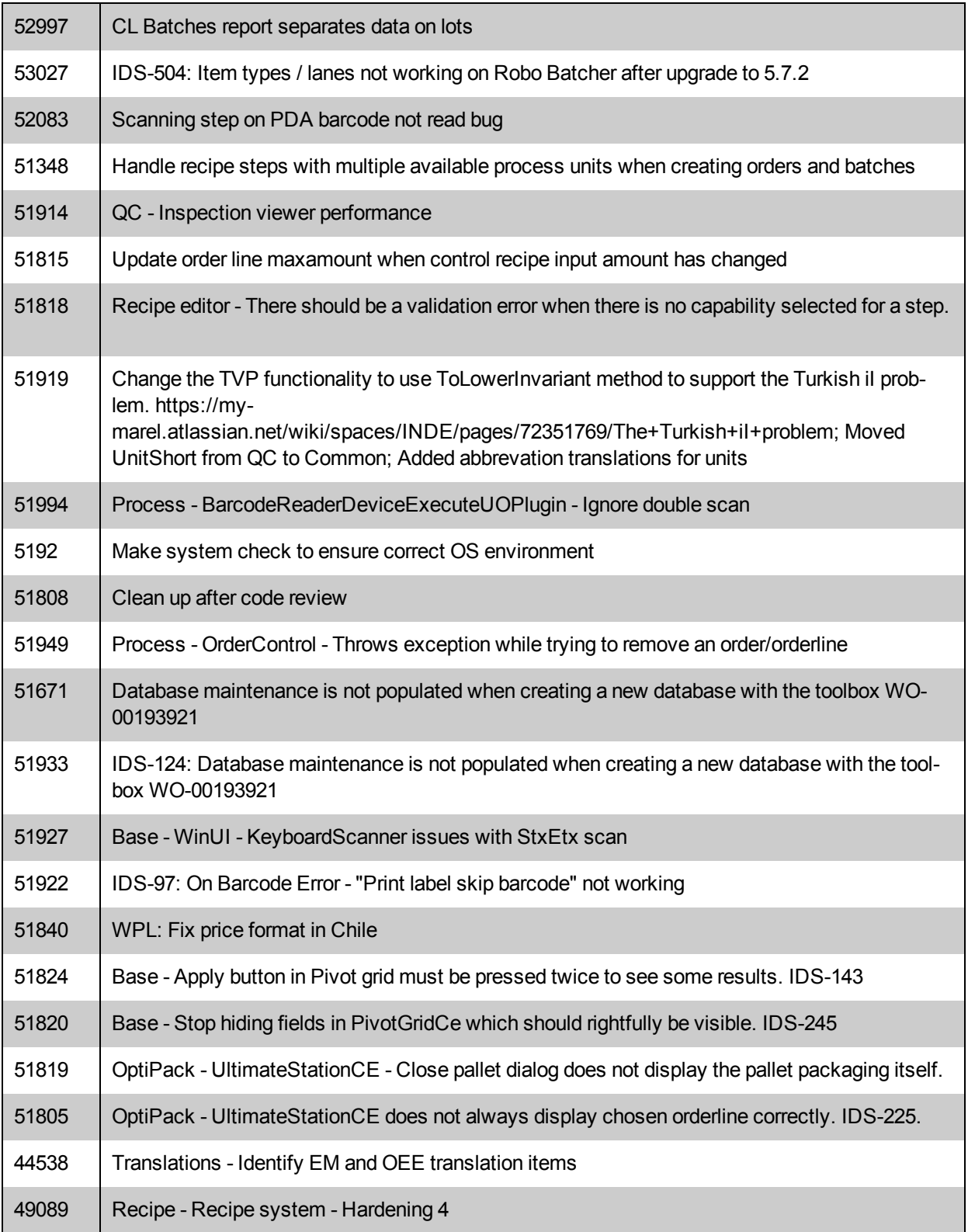

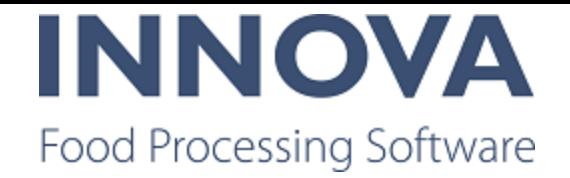

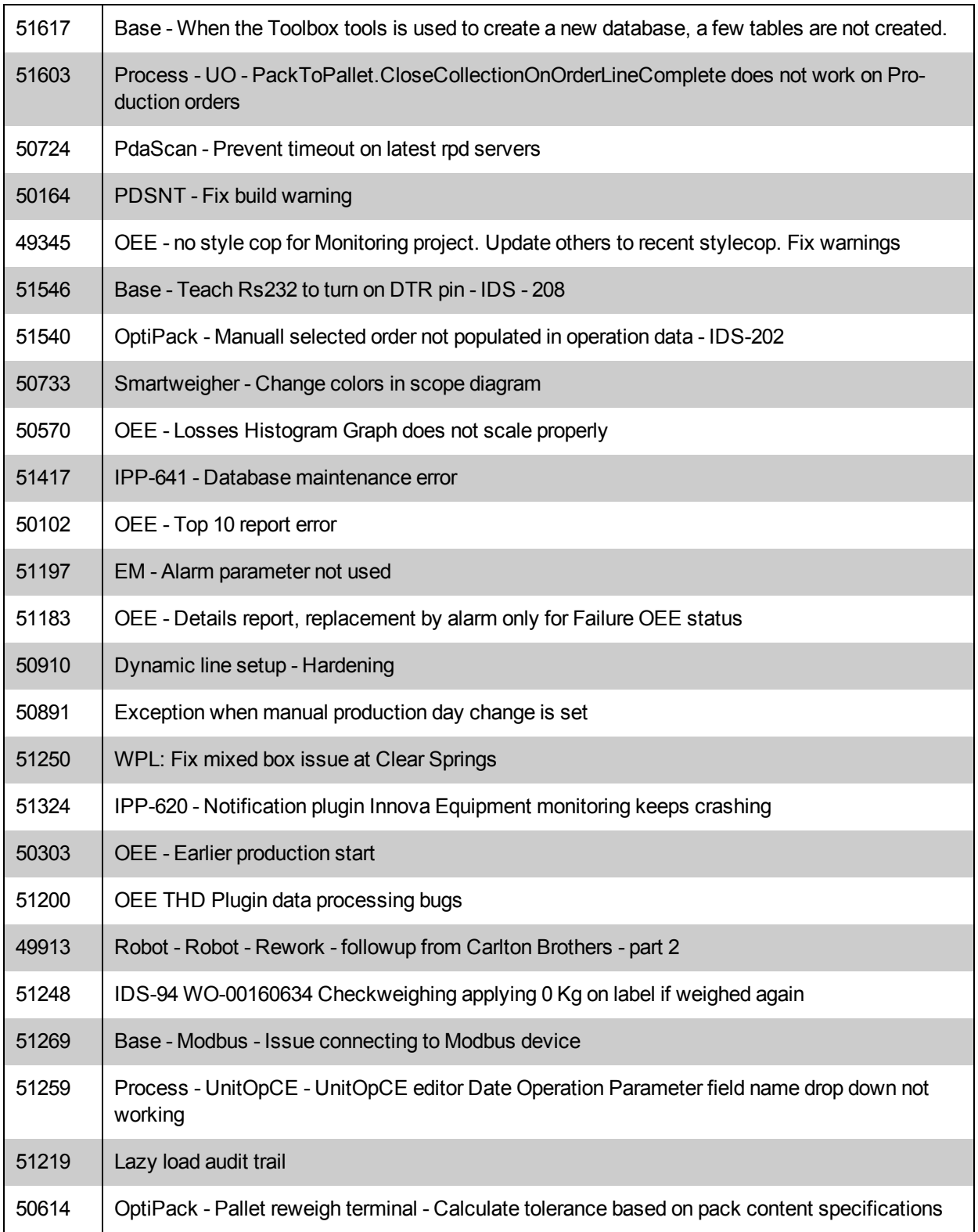

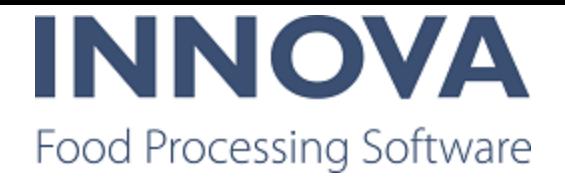

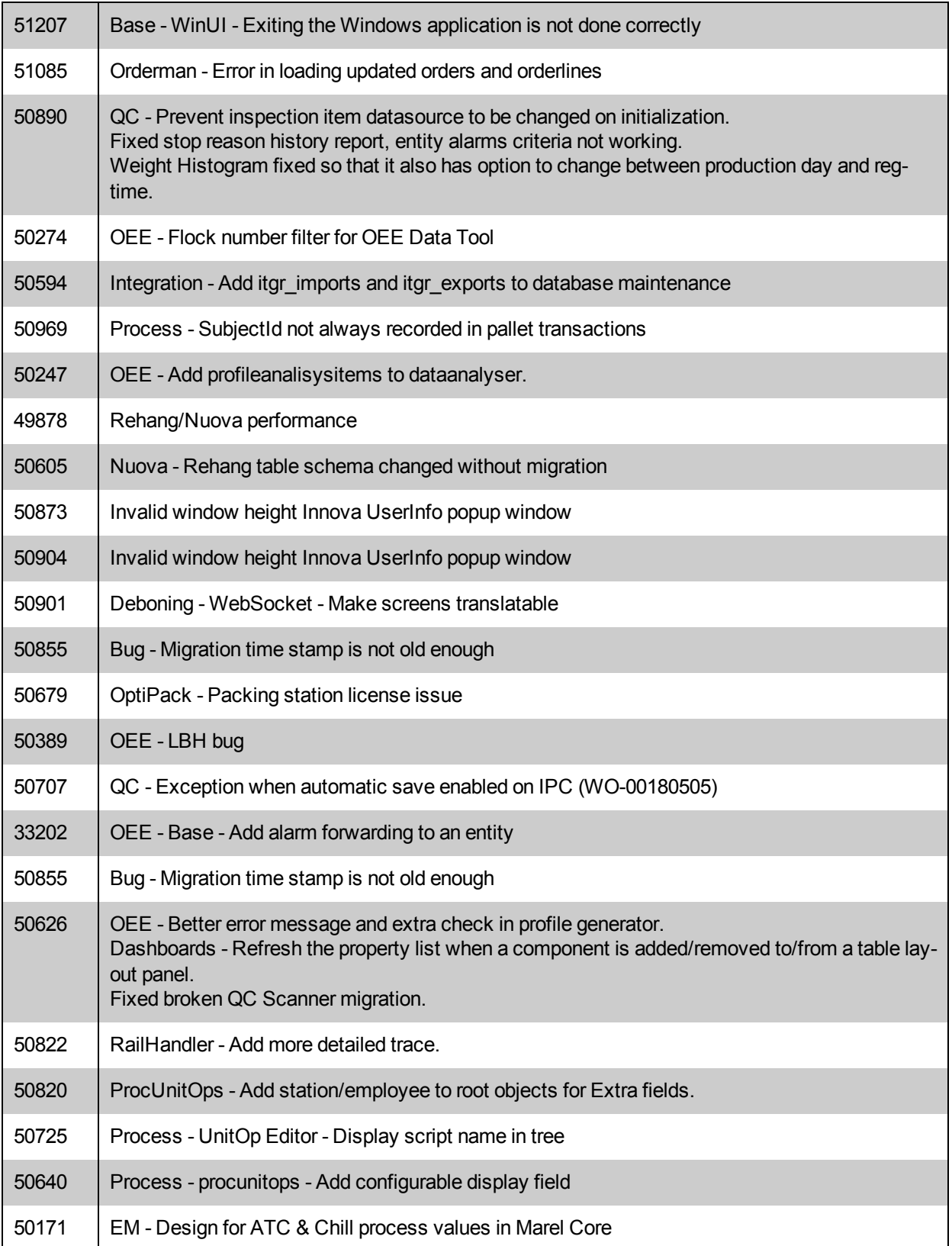

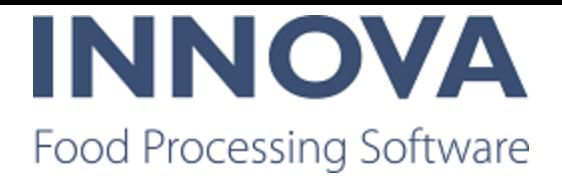

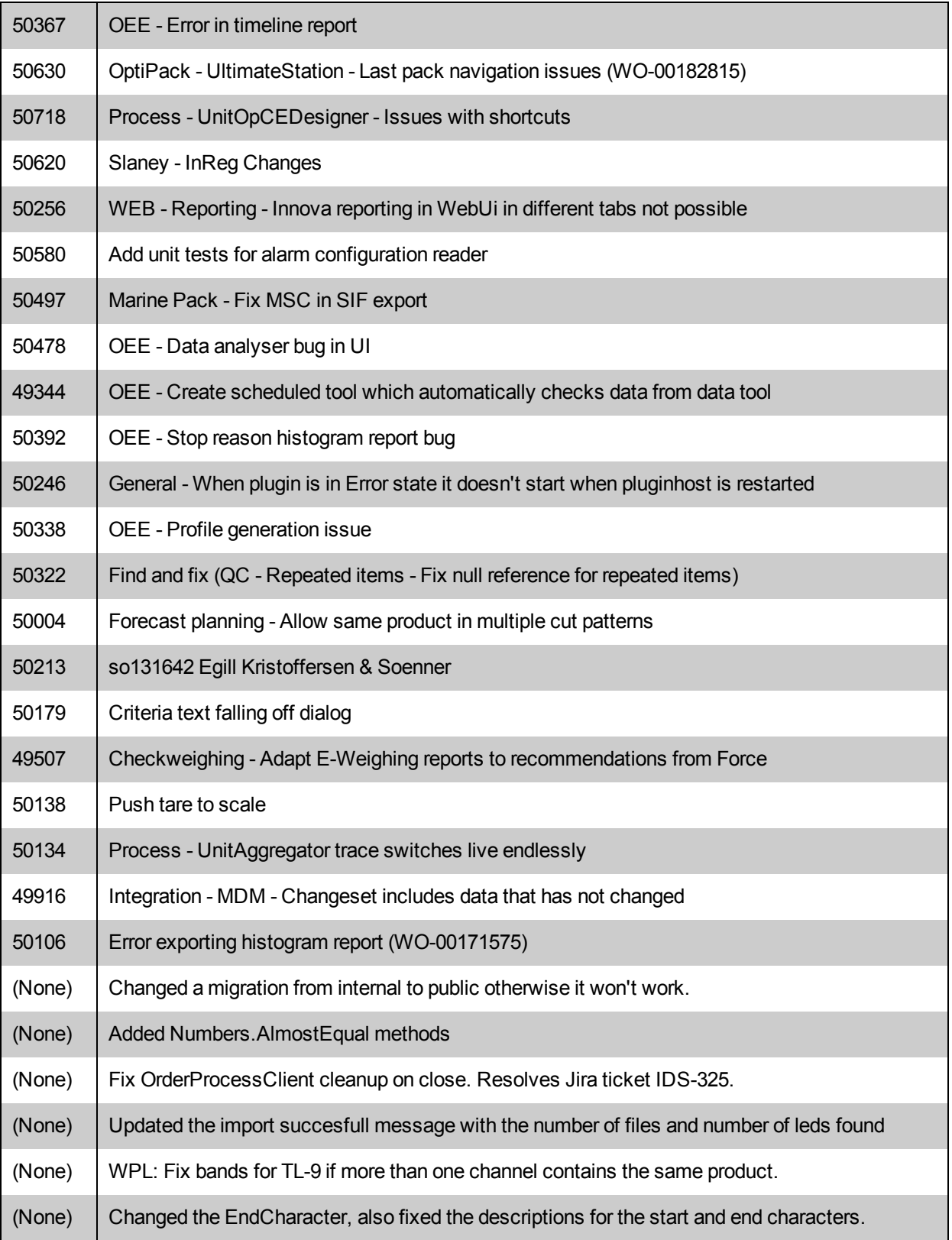

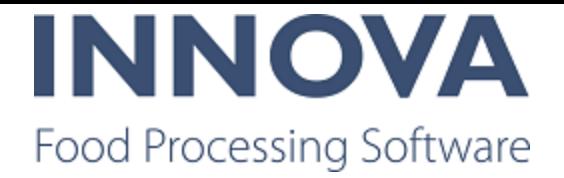

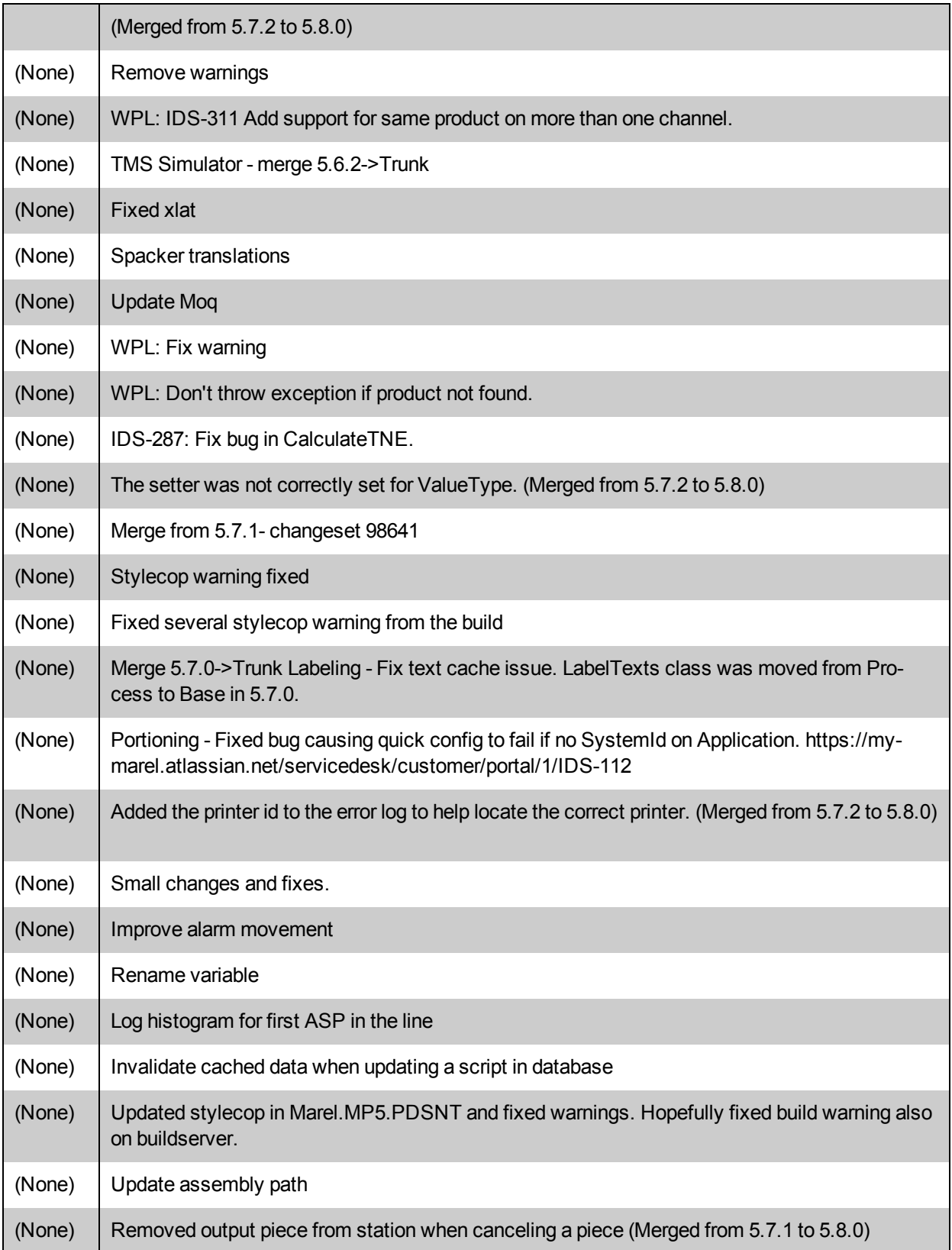

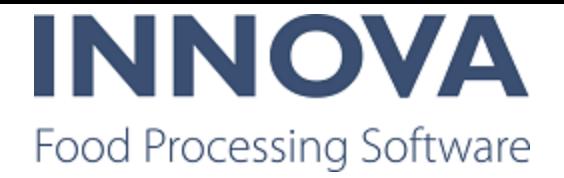

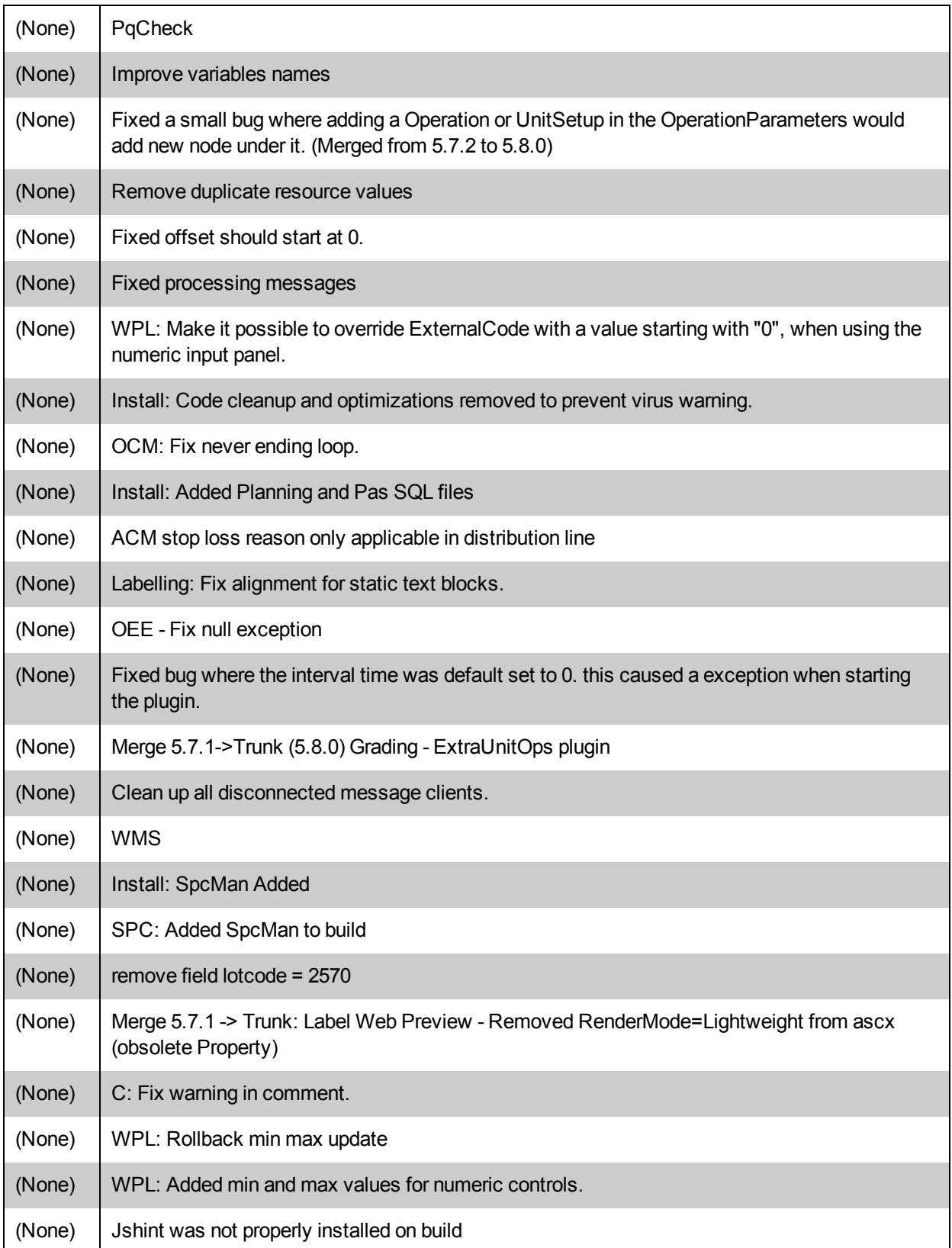

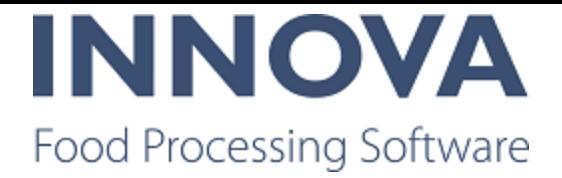

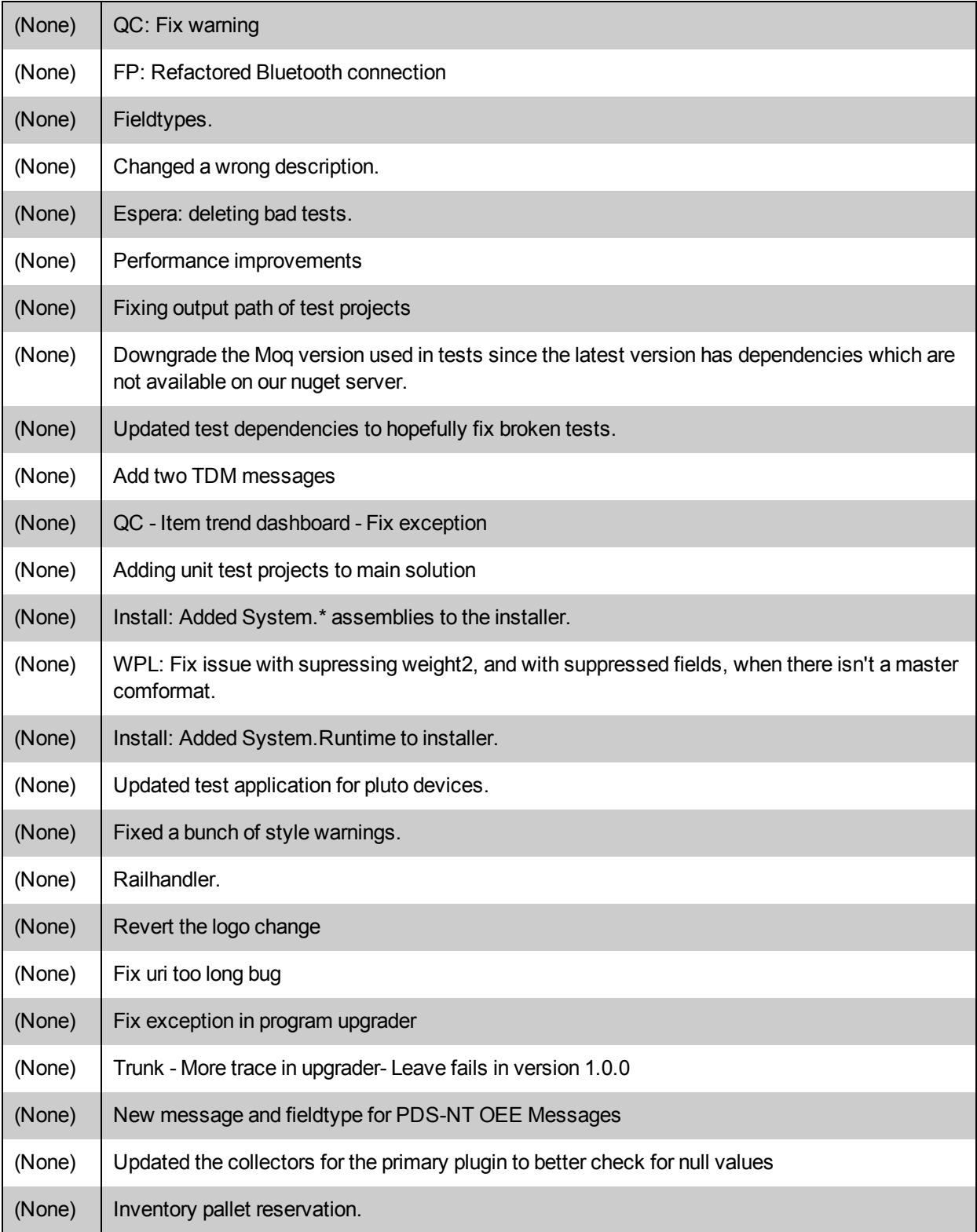

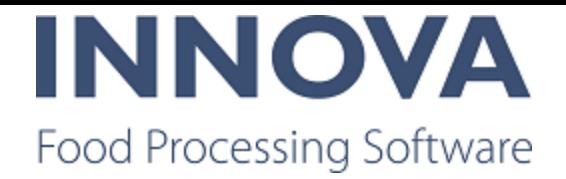

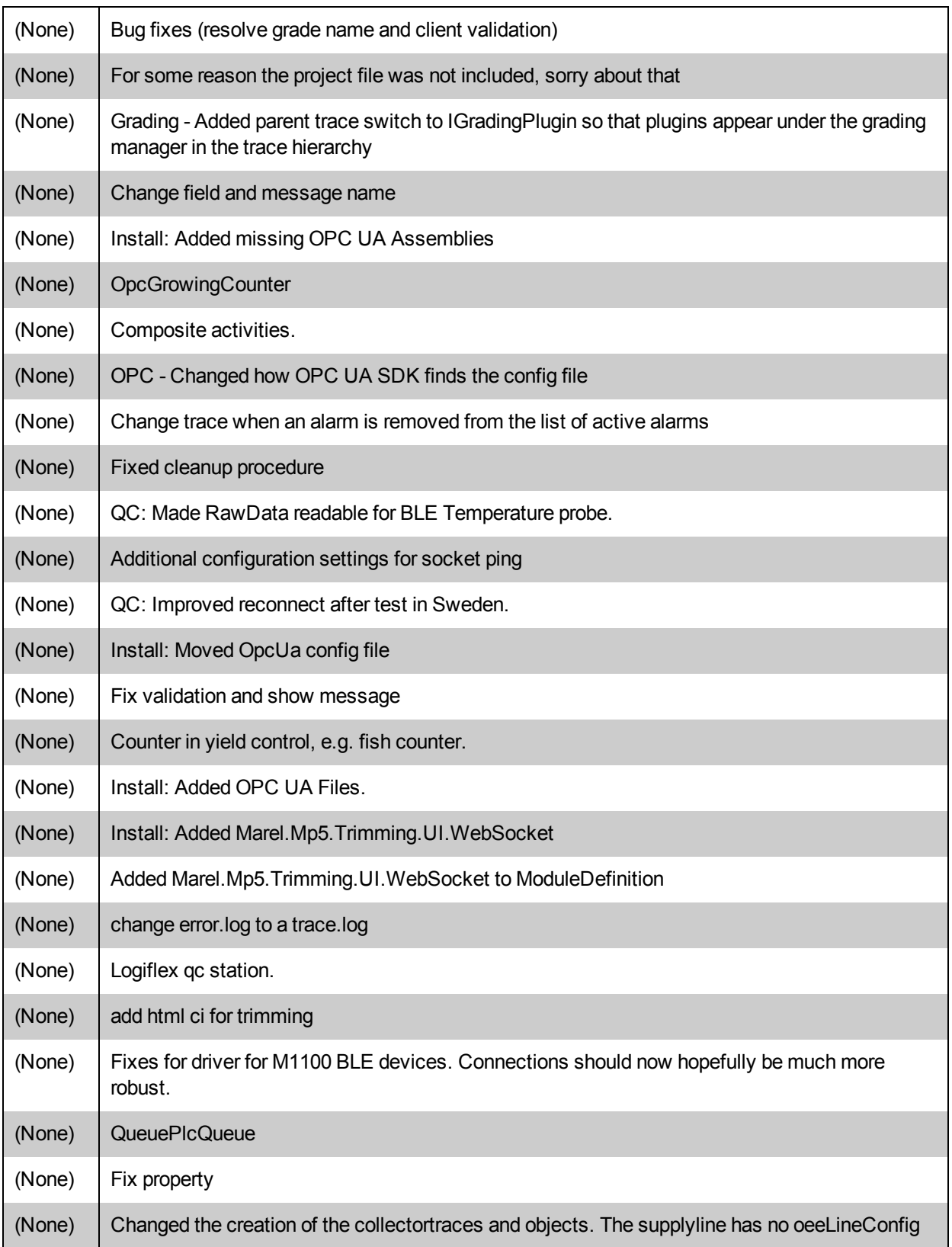

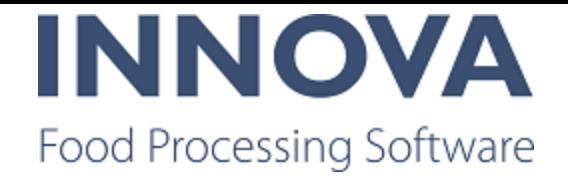

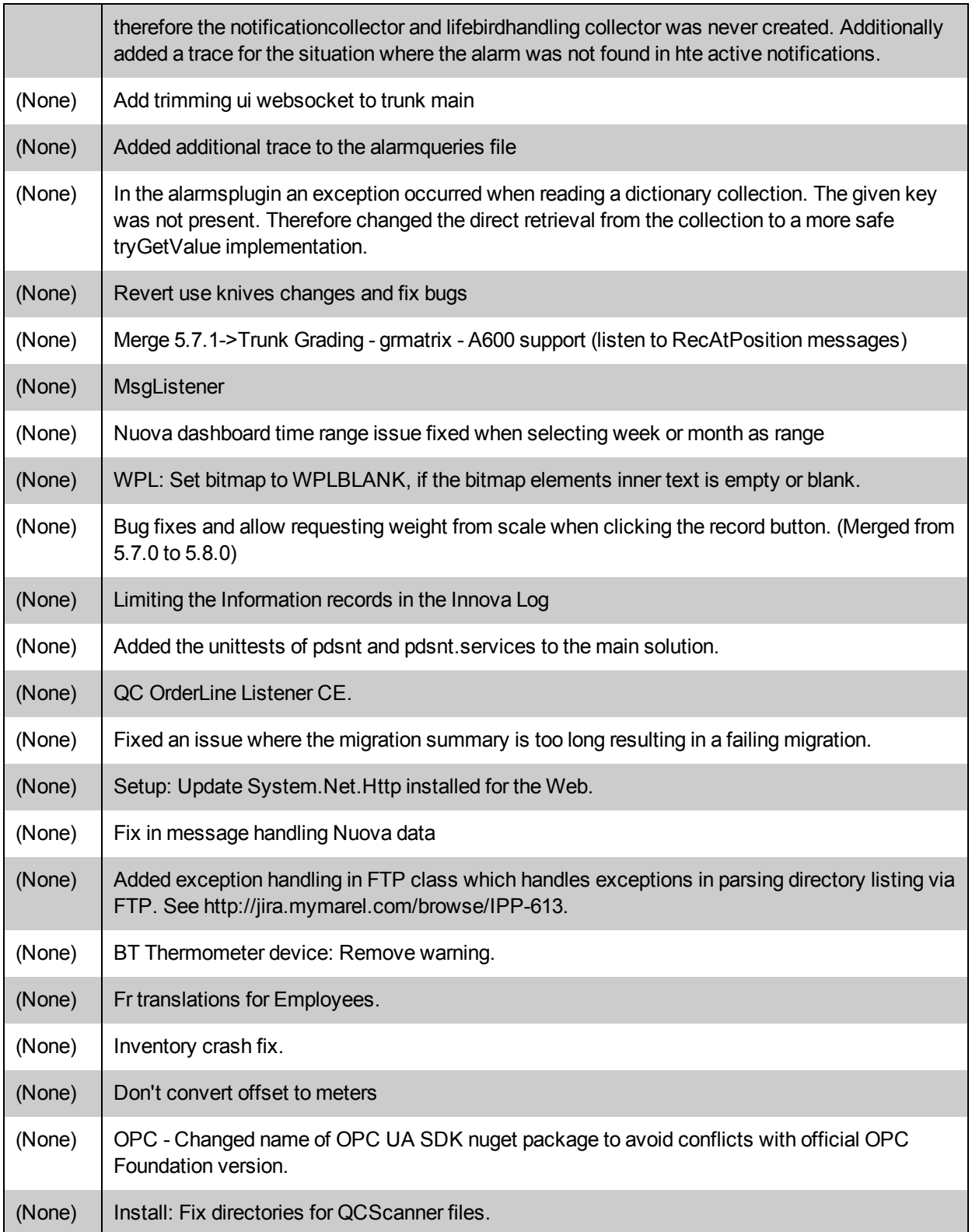

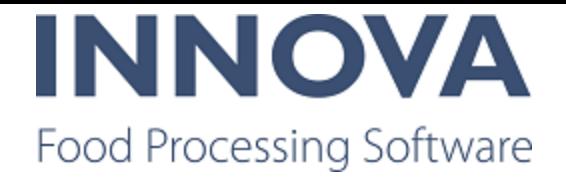

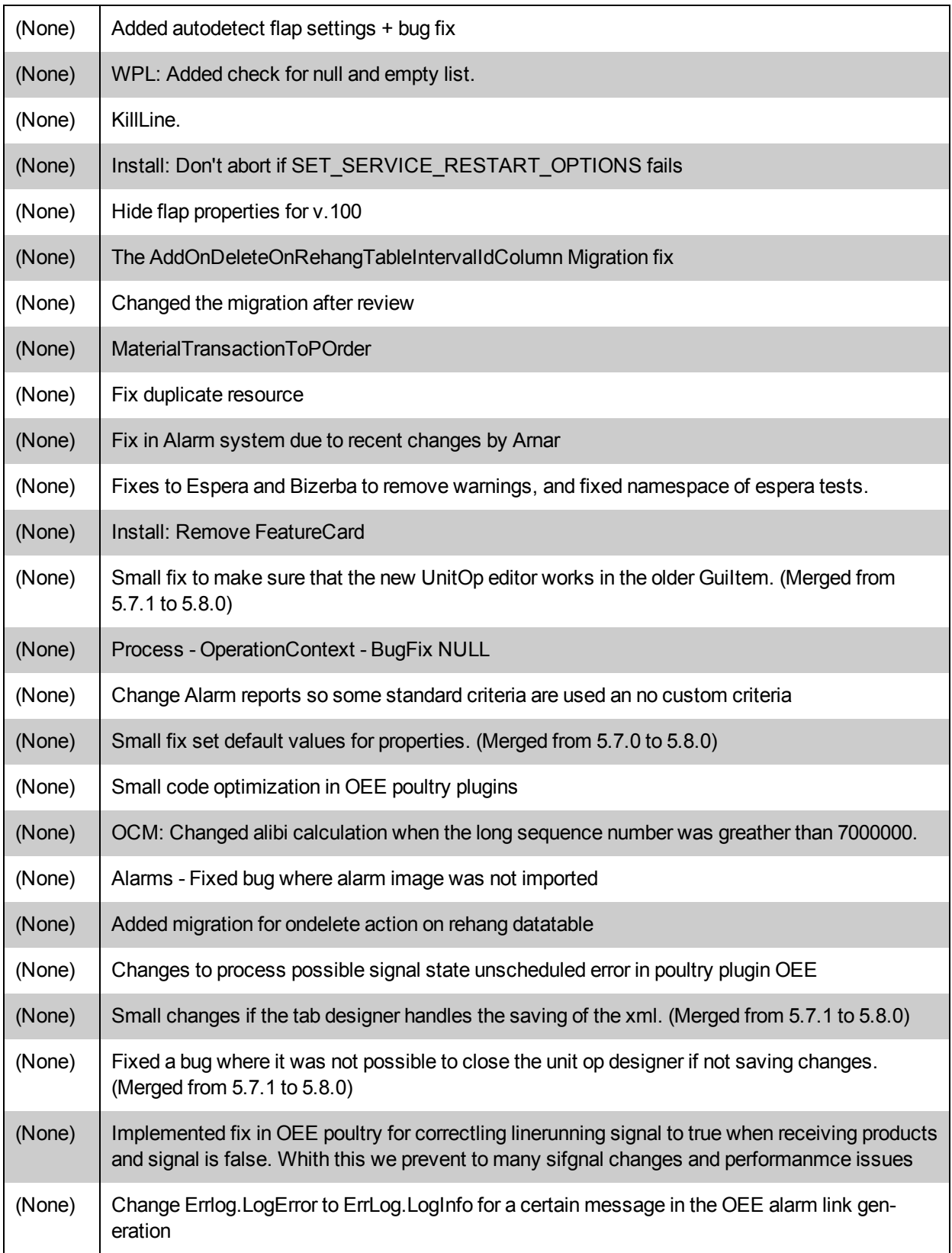

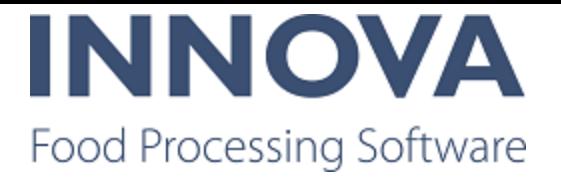

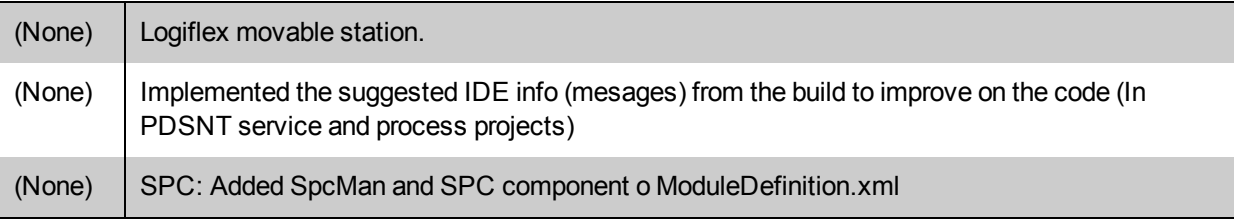